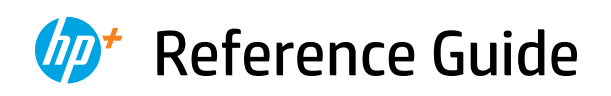

Kurzübersicht Manuel de référence Guida di riferimento Guía de referencia Guia de referência Naslaggids Referenshandbok Referansehåndbok Referencevejledning Viiteopas Podręczny przewodnik Οδηγός αναφοράς

Справочно ръководство Referentni priručnik Referenční příručka Felhasználói kézikönyv Ghid de referinţă Referenčná príručka Navodila za uporabo Viitejuhend Uzziņu rokasgrāmata Bendroji instrukcija Guia de referència מדריך עזר

*2*

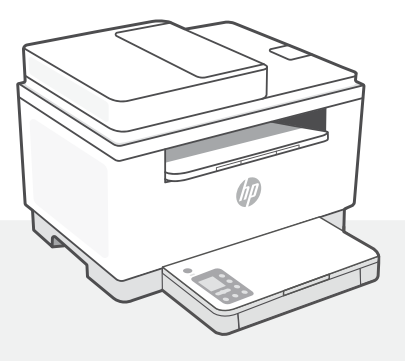

# HP LaserJet MFP M232e-M237e series

# **Control panel**

ับ`

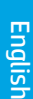

- **Power** button
- **Status** light  $\equiv$ Blinks when starting up or processing a job.
- ∩ **Paper** light Blinks when out of paper or paper is jammed.
- I **Attention** light
- $\left\vert .\right\rangle$ **Cartridge** light Blinks when cartridge needs attention.

 $\leftarrow$ **Open Lid** light Open lid and turn over ID card to copy second side.

- **Copy Options**
	- 12 **Copy** button/light
- $\sqrt{2}$ **ID Card Copy button/light**
- $\mathbf{1}$ **Information** button/light Press to print a summary of printer settings and status.
- $\widehat{\mathscr{D}}$ **Wireless** button/light<sup>1</sup> Blinks when trying to connect to a wireless network.
- J **Resume** button/light Press when lit to continue a job.
- **Cancel** button/light  $\times$

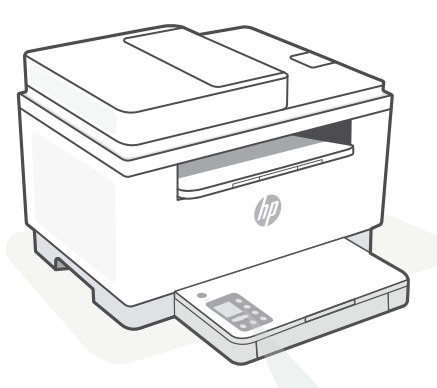

# **Printer display codes**

**Er/01** Load paper.

**Er/02** Close the printer cover completely.

**Er/07** Reinstall the cartridge.

**Er/611** WPS connection failed.

Press  $\otimes$ , and then try connecting the printer to the wireless network again.

If problem persists, try connecting using HP Smart.

<sup>1</sup>Wireless model only

For a complete list of printer display codes, visit **[hp.com/support/ljM232eMFP](https://www.hp.com/support/ljM232eMFP)**

#### **Do not use USB for setup**

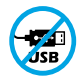

Printers with a label covering the USB port must be set up with HP Smart and an Internet connection. After setup, you can print using a USB cable if needed, but the printer must also remain connected to the Internet.

# **Help and tips for Wi-Fi and connectivity**

If the software is unable to find your printer during setup, check the following conditions to resolve the issue.

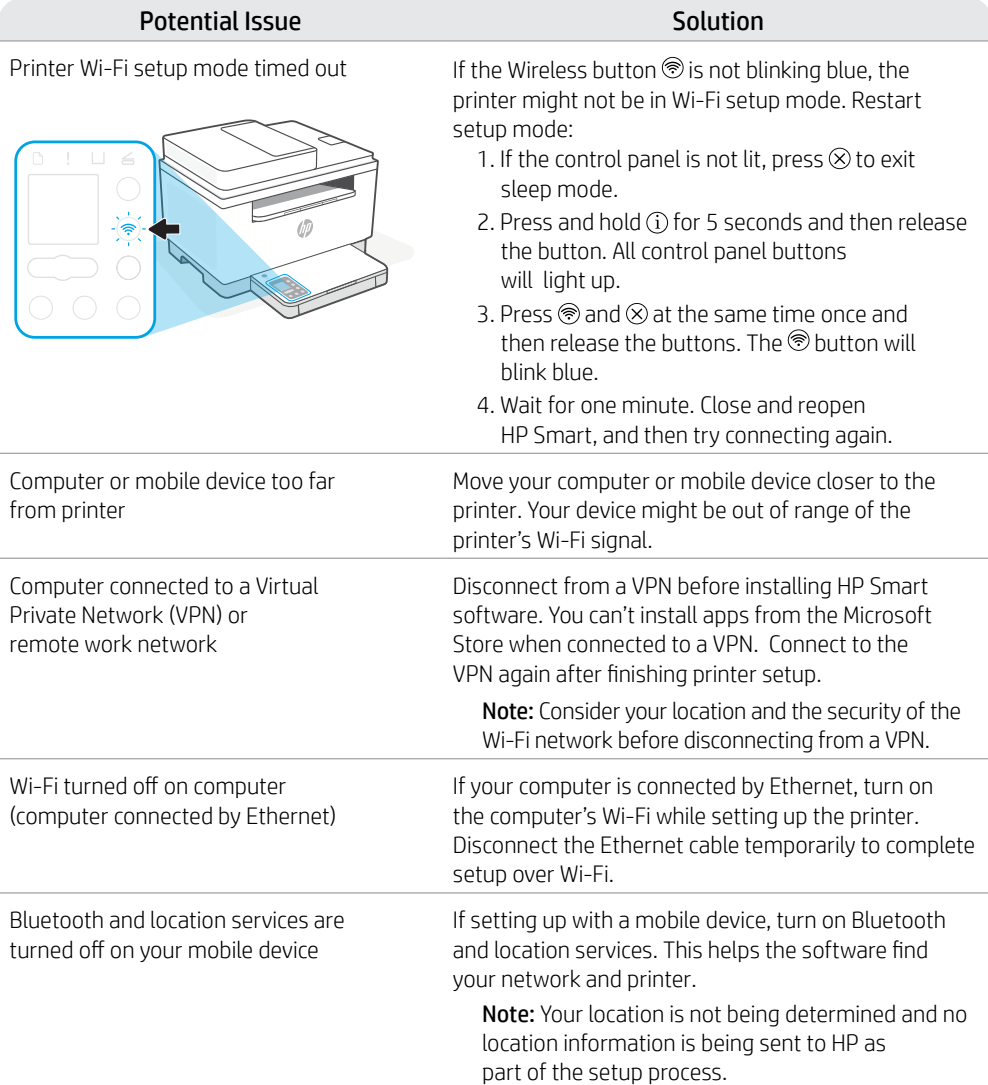

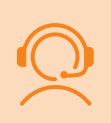

## **Exclusive HP+ Support**

Get complimentary support by contacting our experts at this website.\*

\*Support varies by country/region. Visit website for more information.

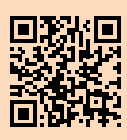

# **Bedienfeld**

 $(1)$ 

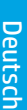

#### **Netztaste**

#### **Status-LED**

Blinkt, wenn ein Auftrag gestartet oder verarbeitet wird.

#### ∩ **Papier-LED**

Blinkt, wenn Papier fehlt, oder bei einem Papierstau.

**Achtung**-LED

#### $\left\| \cdot \right\|$ **Patronen-LED**

Blinkt bei einem Problem mit der Patrone.

#### $\leftarrow$ **Abdeckung öffnen**-LED

Öffnen Sie die Abdeckung und wenden Sie die Ausweiskarte, um die zweite Seite zu kopieren.

**Kopieroptionen**

 $\mathbf{i}$ 

- **Kopieren**-Taste/LED - 12
- $\boxed{2}$ **Ausweiskartenkopie**-Taste/LED

**Information**-Taste/LED Drücken Sie die Taste, um eine Zusammenfassung der Einstellungen und des Status des Druckers zu drucken.

 $\widehat{\mathscr{D}}$ **Wireless**-Taste/LED<sup>1</sup> Blinkt bei dem Versuch, eine Verbindung zum Wireless-Netzwerk herzustellen.

J **Fortsetzen**-Taste/LED Drücken Sie die Taste, wenn sie leuchtet, um einen Auftrag fortzusetzen.

**Abbrechen**-Taste/LED  $\times$ 

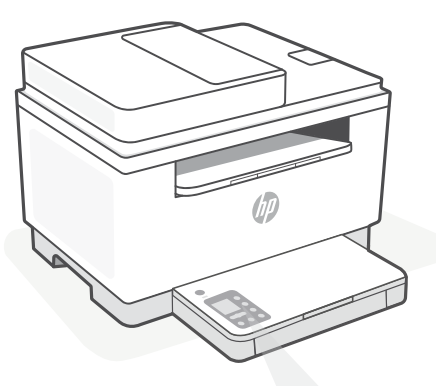

# **Druckerdisplay-Codes**

**Er/01** Legen Sie Papier ein.

#### **Er/02**

Schließen Sie die Abdeckung des Druckers vollständig.

**Er/07** Setzen Sie die Patrone wieder ein.

#### **Er/611**

WPS-Verbindung fehlgeschlagen.

Drücken Sie  $\circledR$ , und versuchen Sie dann erneut, den Drucker mit dem Wireless-Netzwerk zu verbinden.

Wenn das Problem weiterhin besteht versuchen Sie, über HP Smart eine Verbindung herzustellen.

1 Nur Wireless-Modell

Eine vollständige Liste der Druckerdisplay-Codes finden Sie unter **[hp.com/support/ljM232eMFP](https://www.hp.com/support/ljM232eMFP)**

#### **Do not use USB for setup**

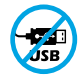

Drucker mit einem Etikett über dem USB-Anschluss müssen mit HP Smart und einer Internetverbindung eingerichtet werden. Nach der Einrichtung können Sie bei Bedarf auch über ein USB-Kabel drucken, aber der Drucker muss weiterhin mit dem Internet verbunden bleiben.

# **Hilfe und Tipps zu Wi-Fi und Konnektivität**

Wenn die Software Ihren Drucker während der Einrichtung nicht finden kann, prüfen Sie zur Behebung des Problems die folgenden Bedingungen.

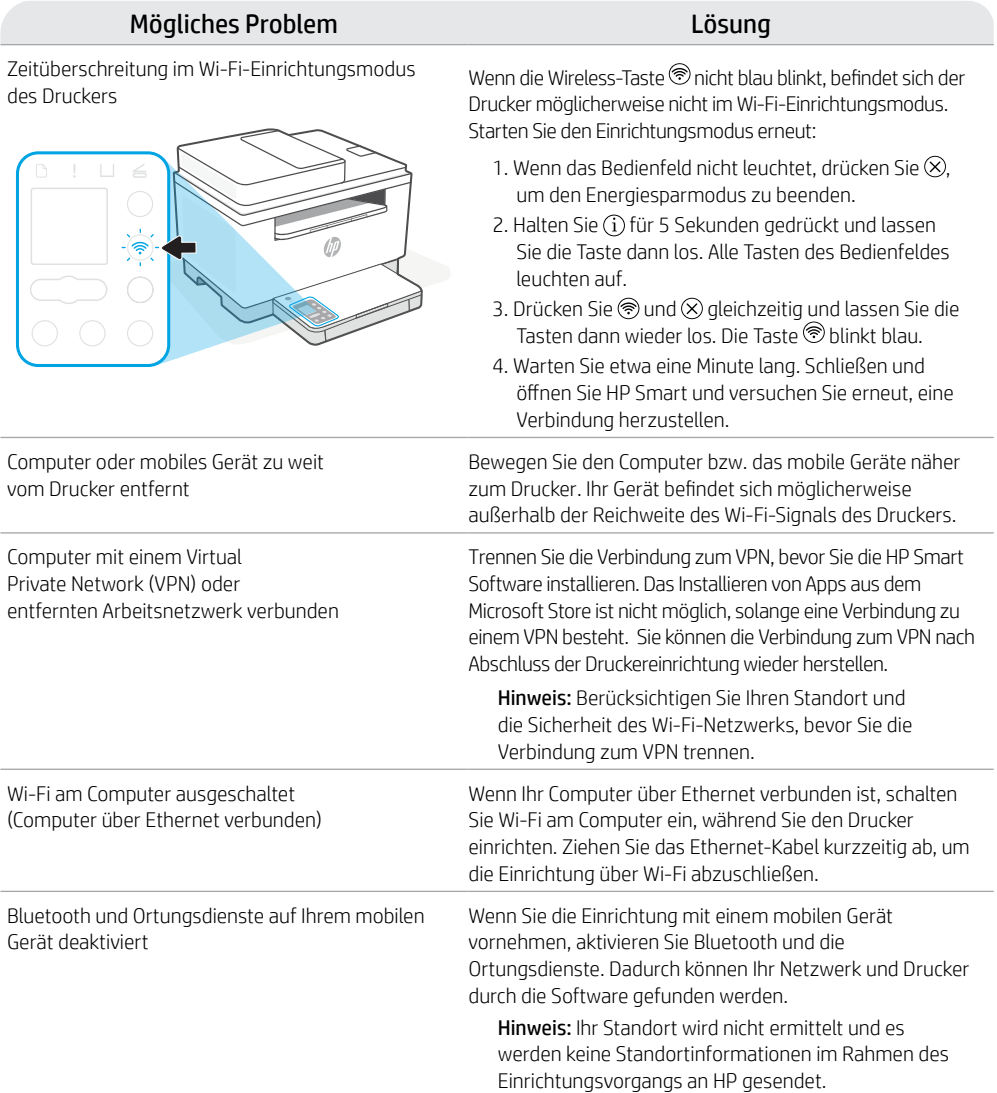

## **Exklusiver HP+ Support**

Erhalten Sie kostenlosen Support, indem Sie sich über diese Website an unsere Experten wenden.\*

\*Der Support variiert je nach Land/Region. Weitere Informationen hierzu finden Sie auf unserer Website.

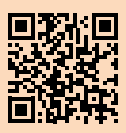

# **Panneau de commande**

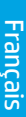

#### ⊙ Bouton **Alimentation**

#### Voyant **d'état**

Clignote au démarrage ou pendant l'impression d'un travail.

#### Voyant **Papier**  Clignote en cas de papier épuisé ou de bourrage papier.

Voyant **Avertissement**

#### $\left\vert .\right\rangle$ Voyant **Cartouche**  Clignote lorsqu'une cartouche nécessite votre attention.

- $\leftarrow$ Voyant **Capot ouvert** Ouvrez le capot et retournez la carte d'identité pour copier le verso.
- **Options de Copie**
	- 12 Bouton/Voyant **Copie**
- Bouton/Voyant **Copie ID**  $\boxed{2}$
- Bouton/Voyant **Informations**   $\ddot{1}$ Appuyez sur le bouton pour imprimer un résumé des paramètres et de l'état de l'imprimante.
- Bouton/Voyant **Sans fil**<sup>1</sup>  $\widehat{\mathscr{D}}$ Clignote lorsque l'imprimante tente de se connecter à un réseau sans fil.
- J Bouton/Voyant **Reprendre** Appuyez sur le bouton lorsqu'il est allumé pour poursuivre un travail.
- $\times$ Bouton/Voyant **Annuler**

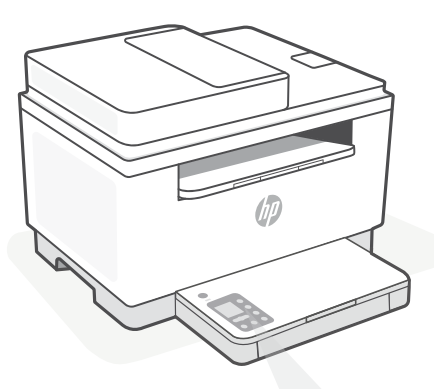

# **Codes d'affichage de l'imprimante**

**Er/01** Chargez du papier.

**Er/02** Fermez complètement le capot de l'imprimante.

**Er/07** Remettez la cartouche en place.

**Er/611** Échec de la connexion WPS.

Appuyez sur  $\otimes$ , puis essayez à nouveau de connecter l'imprimante au réseau sans fil.

Si le problème persiste, essayez de vous connecter avec HP Smart.

<sup>1</sup> Modèle sans fil uniquement

Pour obtenir une liste complète des codes d'affichage de l'imprimante, consultez le site **[hp.com/support/ljM232eMFP](https://www.hp.com/support/ljM232eMFP)**

#### **Do not use USB for setup**

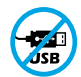

Les imprimantes dotées d'une étiquette recouvrant le port USB doivent être configurées avec HP Smart et une connexion Internet. Après la configuration, vous pouvez imprimer à l'aide d'un câble USB si nécessaire, toutefois l'imprimante doit rester connectée à Internet.

∩

# **Aide et conseils pour le Wi-Fi et la connectivité**

Si logiciel ne parvient pas à trouver votre imprimante pendant la configuration, vérifiez les conditions suivantes pour résoudre le problème.

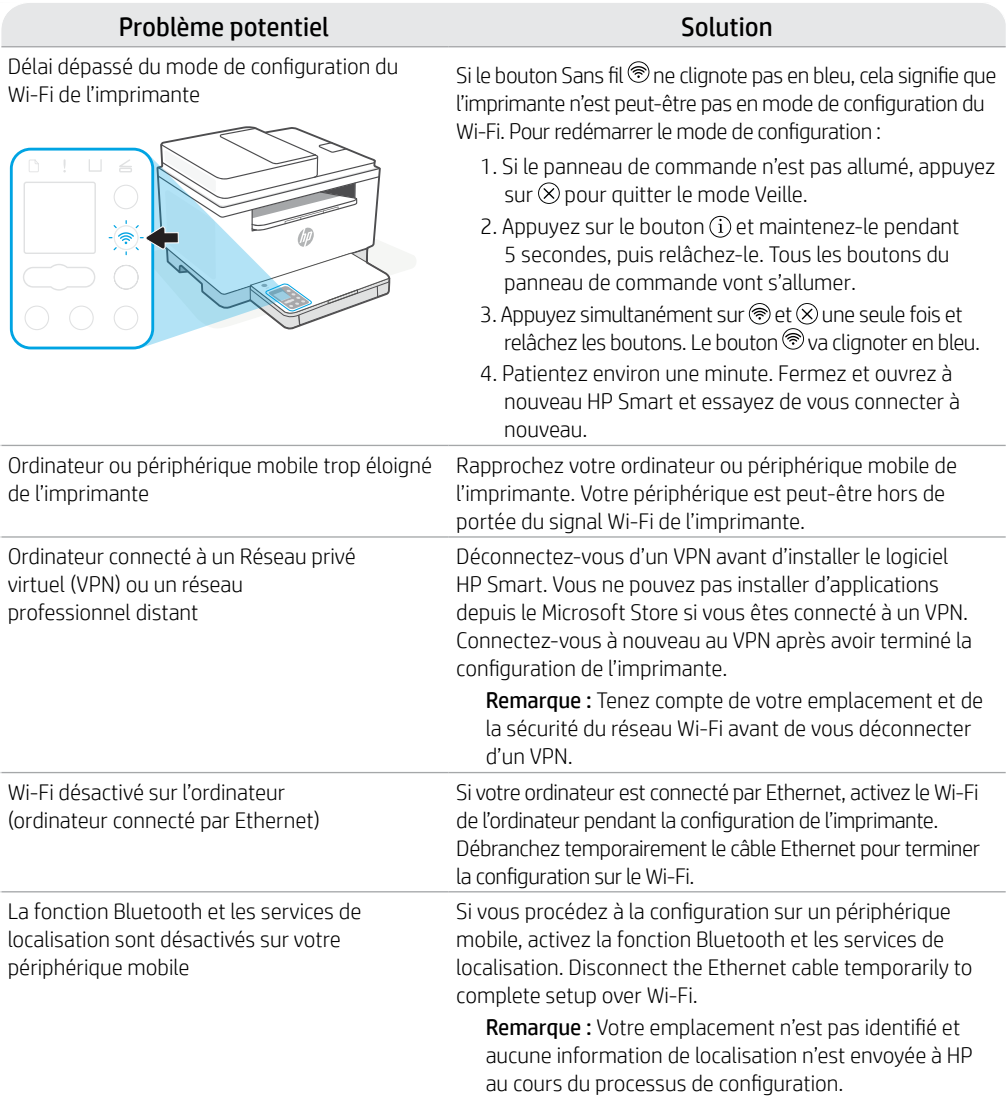

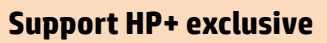

Obtenez une assistance complémentaire en contactant nos experts sur ce site Web.\*

\*La disponibilité de l'assistance varie en fonction des pays/régions. Pour plus d'informations, consultez le site Web.

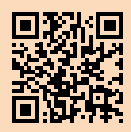

**[hp.com/plus-support](https://www.hp.com/plus-support)**

Les informations contenues dans ce document peuvent faire l'objet de modifications sans préavis.

# **Pannello di controllo**

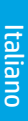

#### Pulsante di **accensione**

#### Spia di **stato**

 $\left(\mathsf{I}\right)$ 

 $\left| \cdot \right|$ 

Lampeggia durante l'avvio o l'elaborazione di un lavoro di stampa.

Spia **Carta** Lampeggia in caso di carta esaurita o inceppata.

Spia **Attenzione**

Spia **Cartuccia** Lampeggia per attirare l'attenzione sulla cartuccia.

 $\leftarrow$ Spia **Coperchio aperto** Aprire il coperchio e voltare la carta ID per copiare la seconda facciata.

- $... +$ **Opzioni di copia**
	- 12 Pulsante/spia **Copia**
- $\boxed{2}$ Spia **Copia carta ID**
- $\mathbf{i}$ Pulsante/spia **Informazioni** Premere per stampare un riepilogo delle impostazioni attuali.
- $\widehat{\mathcal{D}}$ Pulsante/spia **Wireless**<sup>1</sup> Lampeggia durante il tentativo di connessione a una rete wireless.
- ↓ Pulsante/spia **Riprendi** Premere quando accesa per proseguire un lavoro di stampa.
- $\times$ Pulsante/spia **Annulla**

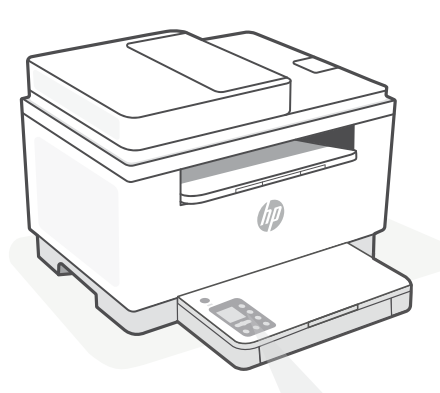

# **Codici sul display della stampante**

**Er/01** Caricare la carta.

#### **Er/02** Chiudere completamente il coperchio della stampante.

**Er/07** Reinstallare la cartuccia.

**Er/611** Errore di connessione WPS.

Premere  $\odot$ , quindi tentare nuovamente di collegare la stampante alla rete wireless.

Se il problema persiste, provare a stabilire la connessione utilizzando HP Smart.

<sup>1</sup>Solo modelli wireless

Per un elenco completo dei codici presenti sul display della stampante, consultare

**[hp.com/support/ljM232eMFP](https://www.hp.com/support/ljM232eMFP)**

#### **Do not use USB for setup**

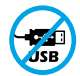

Le stampanti con un'etichetta che copre la porta USB devono essere configurate con HP Smart e una connessione Internet. Dopo la configurazione, è possibile stampare utilizzando un cavo USB, se necessario, ma la stampante deve comunque rimanere connessa a Internet.

# **Guida e suggerimenti per Wi-Fi e connettività**

Se il software non riesce a trovare la stampante durante la configurazione, verificare le seguenti condizioni per risolvere il problema.

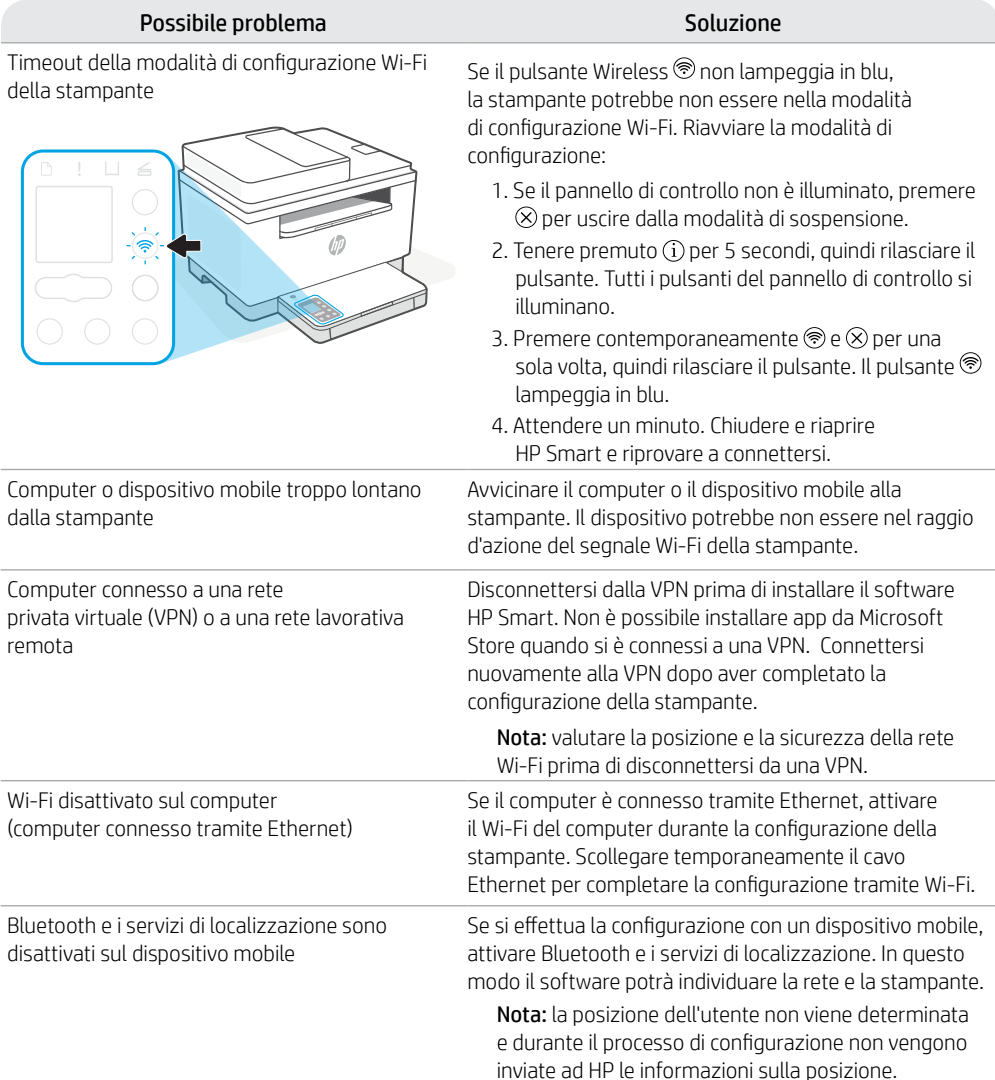

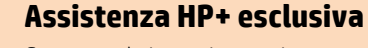

Contattando i nostri esperti su questo sito web è possibile usufruire dell'assistenza gratuita.\*

\*L'assistenza varia in base al paese o all'area geografica. Per ulteriori informazioni, visitare il sito web.

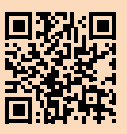

# **Panel de control**

ω)

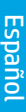

#### Botón de **encendido**

- Indicador luminoso de **estado** Parpadea cuando se está iniciando o procesando un trabajo.
- P Indicador luminoso de **papel** Parpadea cuando se agota o atasca el papel.
- Indicador luminoso de **atención**
- $\left| \cdot \right|$ Indicador luminoso de **cartucho** Parpadea cuando el cartucho requiere atención.
- $\leftarrow$ Indicador luminoso de **tapa abierta** Abra la tapa y dé la vuelta a la tarjeta de identificación para copiar la otra cara.
- $\cdots$   $+$ **Opciones de copia**
	- 12 Botón/indicador luminoso **Copiar**
	- $\boxed{2}$ Botón/indicador luminoso **Copiar tarjeta de ID**
	- $\mathbf{i}$ Botón/indicador luminoso de **información** Pulse este botón para imprimir un

resumen de la configuración y el estado de la impresora.

- Botón/indicador luminoso de  $\widehat{\mathcal{D}}$ **conexión inalámbrica**<sup>1</sup> Parpadea al intentar establecer conexión con una red inalámbrica.
- Botón/indicador luminoso **Reanudar** J Pulse este botón cuando se ilumine para continuar un trabajo.
- $\mathsf{\times}$ Botón/indicador luminoso **Cancelar**

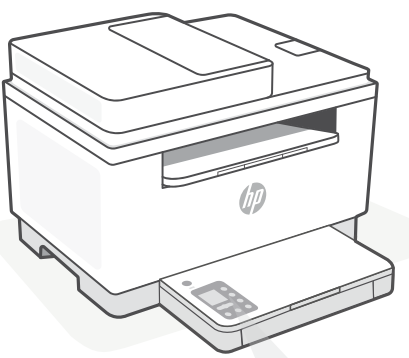

**Códigos de la pantalla de la impresora**

> **Er/01** Cargue papel.

#### **Er/02**

Cierre la cubierta de la impresora por completo.

**Er/07** Reinstale el cartucho.

#### **Er/611**

Ha fallado la conexión de WPS.

Pulse  $\otimes$  y luego intente conectar la impresora de nuevo a la red inalámbrica.

Si el problema persiste, intente realizar la conexión con HP Smart.

1 Solo el modelo inalámbrico

Para obtener una lista completa de los códigos de la pantalla de la impresora, visite **[hp.com/support/ljM232eMFP](https://www.hp.com/support/ljM232eMFP)**

#### **Do not use USB for setup**

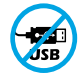

Las impresoras que presentan una etiqueta que cubre el puerto USB deben configurarse con HP Smart y una conexión a Internet. Una vez que haya finalizado la configuración, podrá imprimir utilizando un cable USB si es necesario; no obstante, la impresora debe seguir conectada a Internet.

# **Ayuda y consejos para la Wi-Fi y la conexión**

Si el software no detecta su impresora durante la configuración, compruebe las siguientes condiciones para resolver el problema.

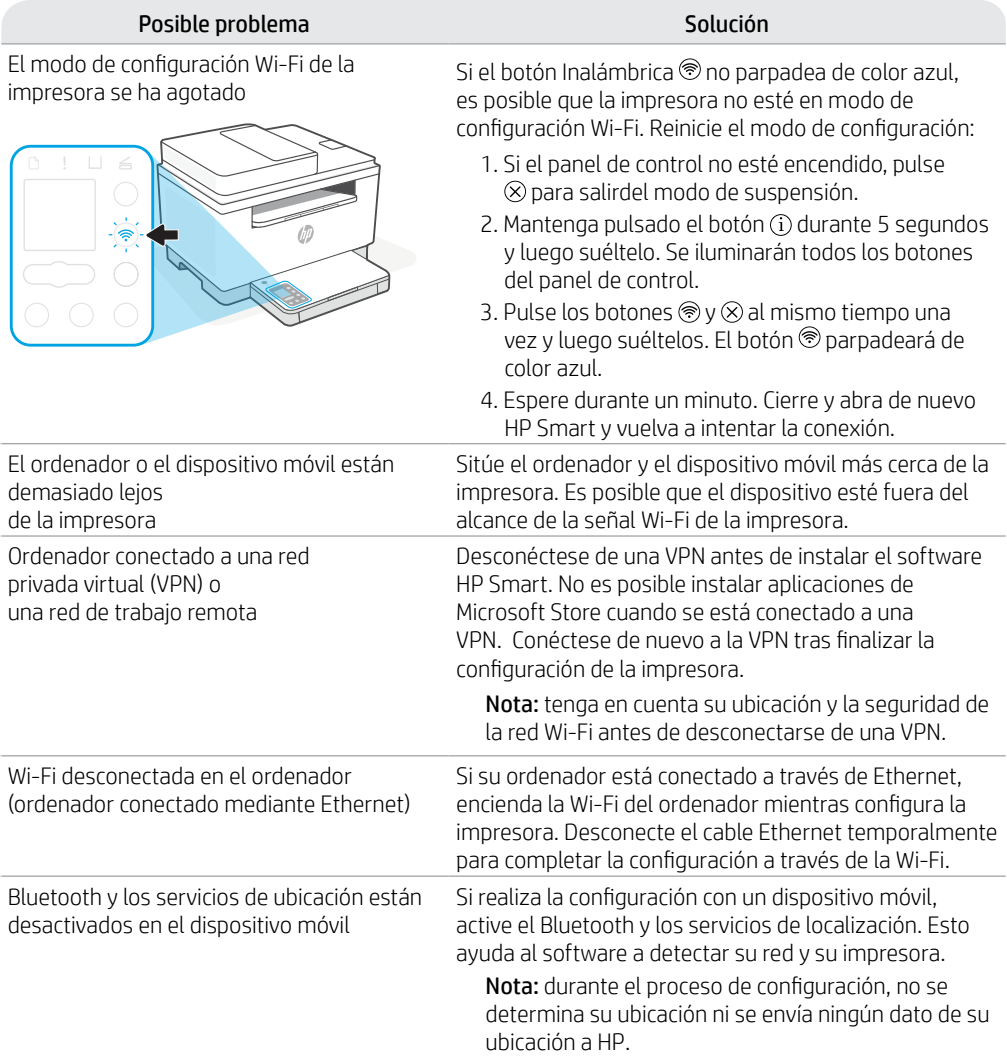

#### **Soporte exclusivo de HP+**

Póngase en contacto con nuestros expertos para obtener soporte técnico gratuito en este sitio web.\*

\*El soporte técnico varía según el país o región. Visite el sitio web para obtener más información al respecto.

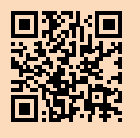

# **Painel de controle**

 $\left(\mathsf{I}\right)$ 

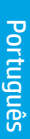

## Botão **liga/desliga**

#### Luz **Status**

Pisca quando inicia ou está processando um trabalho.

#### Luz **Papel**

Pisca quando acaba o papel ou quando ocorre um congestionamento de papel.

Luz **Atenção**

#### $|\cdot|$ Luz **Cartucho**

 $\leftarrow$ 

Pisca quando o cartucho precisa de atenção.

Luz **Abrir tampa** Abra a tampa e vire o documento de identificação para copiar o outro lado.

- **Opções de cópia**  $\cdots$
- Botão/luz **Copiar**  12
- $\boxed{2}$ Botão/luz **Cópia de identidade**
- $\mathbf{i}$ Botão/luz **Informações** Pressione para imprimir um resumo das configurações e status da impressora.
- $\widehat{\mathcal{D}}$ Botão **Sem fio**<sup>1</sup> Pisca ao tentar conectar a uma rede sem fio.
- Botão/luz **Continuar** J Pressione quando estiver aceso para continuar um trabalho.
- Botão/luz **Cancelar**  $\overline{\mathsf{x}}$

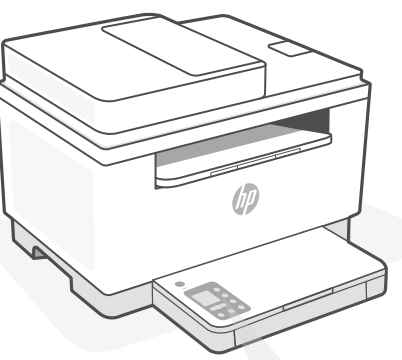

**Códigos de exibição da impressora**

**Er/01**

Coloque papel.

**Er/02** Feche a tampa da impressora.

**Er/07** Reinstale o cartucho.

**Er/611** A conexão WPS falhou.

Pressione  $\circledX$  e tente conectar a impressora à rede sem fio novamente.

Se o problema persistir, tente conectar usando o HP Smart.

<sup>1</sup>Somente modelo sem fio

Para obter uma lista completa dos códigos de exibição da impressora, acesse **[hp.com/support/ljM232eMFP](https://www.hp.com/support/ljM232eMFP)**

#### **Do not use USB for setup**

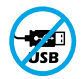

As impressoras com uma etiqueta cobrindo a porta USB devem ser configuradas com o HP Smart e uma conexão de Internet. Após a configuração, você pode imprimir usando um cabo USB, se necessário, mas a impressora também deve permanecer conectada à Internet.

# **Ajuda e dicas sobre Wi-Fi e conectividade**

Se o software não encontra a impressora durante a configuração, verifique o seguinte para resolver o problema:

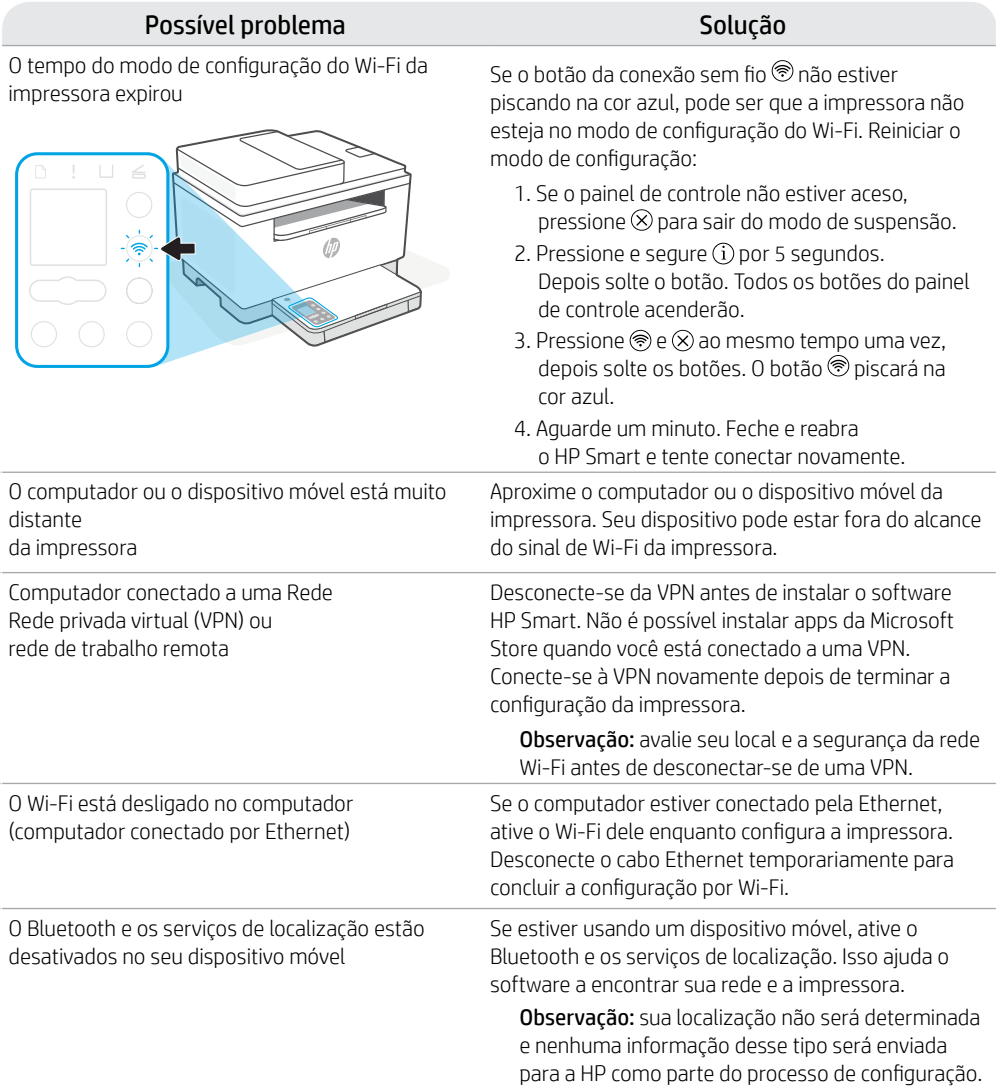

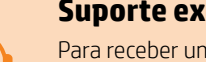

## **Suporte exclusivo HP+**

Para receber um suporte extra, fale com nossos especialistas neste site.\* \*A disponibilidade varia de acordo com o país/

região. Acesse o site para ver mais informações.

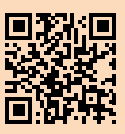

# **Bedieningspaneel**

ับ`

Nederlands Nederlands **Aan-uit**knop

- **Status**lampje Knippert tijdens opstarten en verwerken van een opdracht.
- ∩ **Papier**lampje Knippert als papier op is of is vastgelopen.
- **Waarschuwings**lampje
- $|\mathcal{C}_n|$ **Cartridge**lampje Knippert als cartridge aandacht nodig heeft.
- 6 Het lampje **Klep open** Klep open en ID-kaart omdraaien om andere zijde te kopiëren.
- **Kopieeropties**
	- 43 De knop/het lampje **Kopiëren**
- $\boxed{2}$ De knop/het lampje **ID-kaart kopiëren**
- $\mathbf{i}$ De knop/het lampje **Informatie** Druk om een overzicht af te drukken van de instellingen en status van de printer.
- $\hat{\mathbb{R}}$ De knop/het lampje **Draadloos**<sup>1</sup> Knippert bij een poging verbinding te maken met een draadloos netwerk.
- J De knop/het lampje **Doorgaan** Druk als dit brandt om door te gaan met een opdracht.
- $\times$ De knop/het lampje **Annuleren**

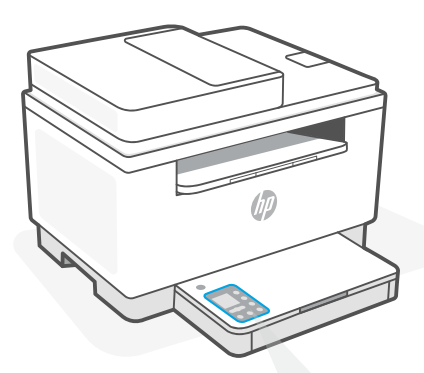

## **Printerdisplaycodes**

**Er/01** Plaats papier.

**Er/02** Sluit de printerklep volledig.

**Er/07** Plaats de cartridge terug.

**Er/611** WPS-verbinding mislukt.

Druk op  $\otimes$  en probeer de printer opnieuw te verbinden met het draadloze netwerk.

Probeer verbinding te maken met HP Smart als het probleem zich blijft voordoen.

1 Alleen draadloos model

Kijk voor een compleet overzicht van printerdisplaycodes op **[hp.com/support/ljM232eMFP](https://www.hp.com/support/ljM232eMFP)**

#### **Do not use USB for setup**

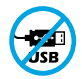

Printers met een label dat de USB-poort afdekt, moeten worden geïnstalleerd via HP Smart en een internetverbinding. Na het installeren kunt u indien gewenst afdrukken via een USB-kabel; de printer moet echter ook verbonden blijven met internet.

# Nederlands Nederlands

# **Hulp en tips voor wifi en connectiviteit**

Als de software uw printer tijdens de installatie niet kan vinden, controleert u de volgende problemen om het probleem op te lossen.

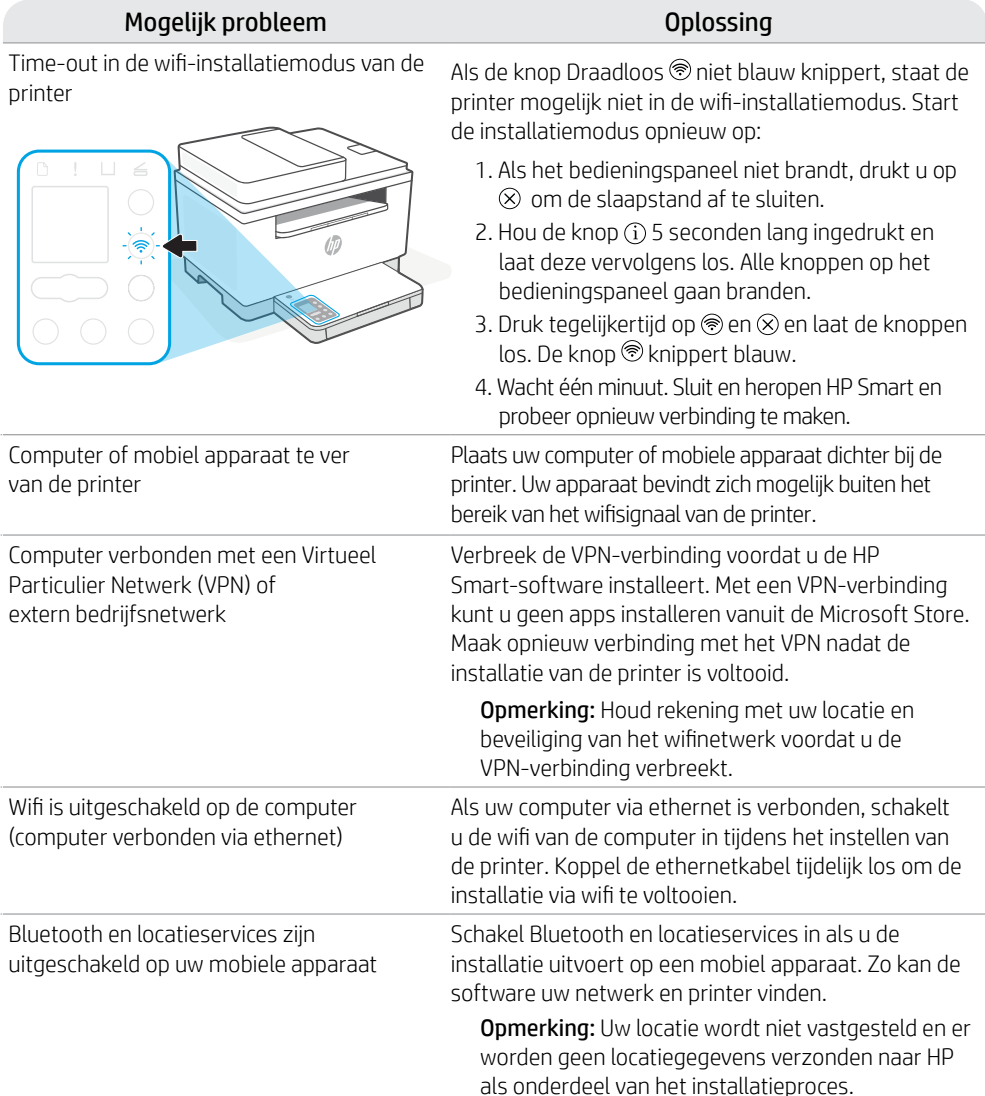

## **Exclusieve HP+ support**

Gratis ondersteuning als u contact opneemt met onze experts op deze website.\*

\*Ondersteuning verschilt per land/regio. Ga naar de website voor meer informatie.

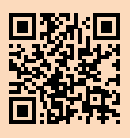

# **Kontrollpanel**

ั⊕`

- Svenska
- **Ström**-knapp
- **status**-indikator Blinkar när du startar eller bearbetar ett jobb.
- ∩ **Pappers**-indikator Blinkar när pappret har tagit slut eller fastnat.
- **Varningslampa**
- $\left\| \cdot \right\|$ **Tonerkassett**-indikator Blinkar när tonerkassetten behöver uppmärksamhet.
- Indikator för **öppet lock** 6 Öppna locket och vänd ID-kortet för att kopiera baksidan.
- **Kopieringsalternativ**
	- **Kopierings**-knapp/indikator 12
- **ID-kortkopierings**-knapp/indikator  $\boxed{2}$
- $\hat{1}$ **Informations**-knapp/indikator Tryck för att skriva ut en sammanfattning av skrivarens inställningar och status.
- $\hat{=}$ Knapp/indikator för **trådlös anslutning**<sup>1</sup> Blinkar när du försöker ansluta till ett trådlöst nätverk.
- **Fortsätt**-knapp/indikator J Tryck på den när den lyser för att fortsätta ett jobb.
- **Avbryta**-knapp/indikator  $\times$

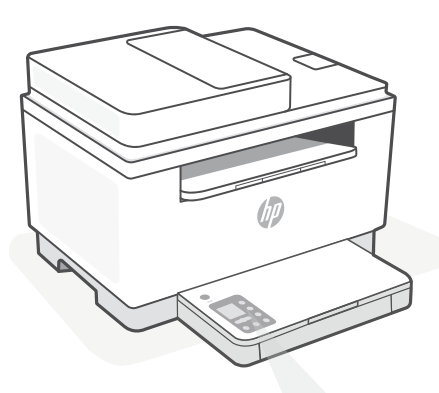

# **Skrivarens felkoder**

**Er/01** Fyll på papper.

**Er/02** Stäng skrivarluckan helt.

**Er/07** Ominstallera patronen.

#### **Er/611**

WPS-anslutningen misslyckades.

Tryck på  $\otimes$  och försök sedan ansluta skrivaren till det trådlösa nätverket igen.

Försök ansluta med HP Smart om problemet kvarstår.

<sup>1</sup>Endast trådlösa modeller

Besök **[hp.com/support/ljM232eMFP](https://www.hp.com/support/ljM232eMFP)** för en fullständig lista över skrivarens felkoder

#### **Do not use USB for setup**

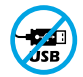

Skrivare med en etikett som täcker USB-porten måste konfigureras med HP Smart och en internetanslutning. Efter konfigurationen kan du skriva ut med en USB-kabel om det behövs men skrivaren måste även vara ansluten till Internet.

# Svenska

# **Hjälp och tips för Wi-Fi och anslutningar**

Om programvaran inte hittar din skrivare under installationen ska du kontrollera följande för att lösa problemet.

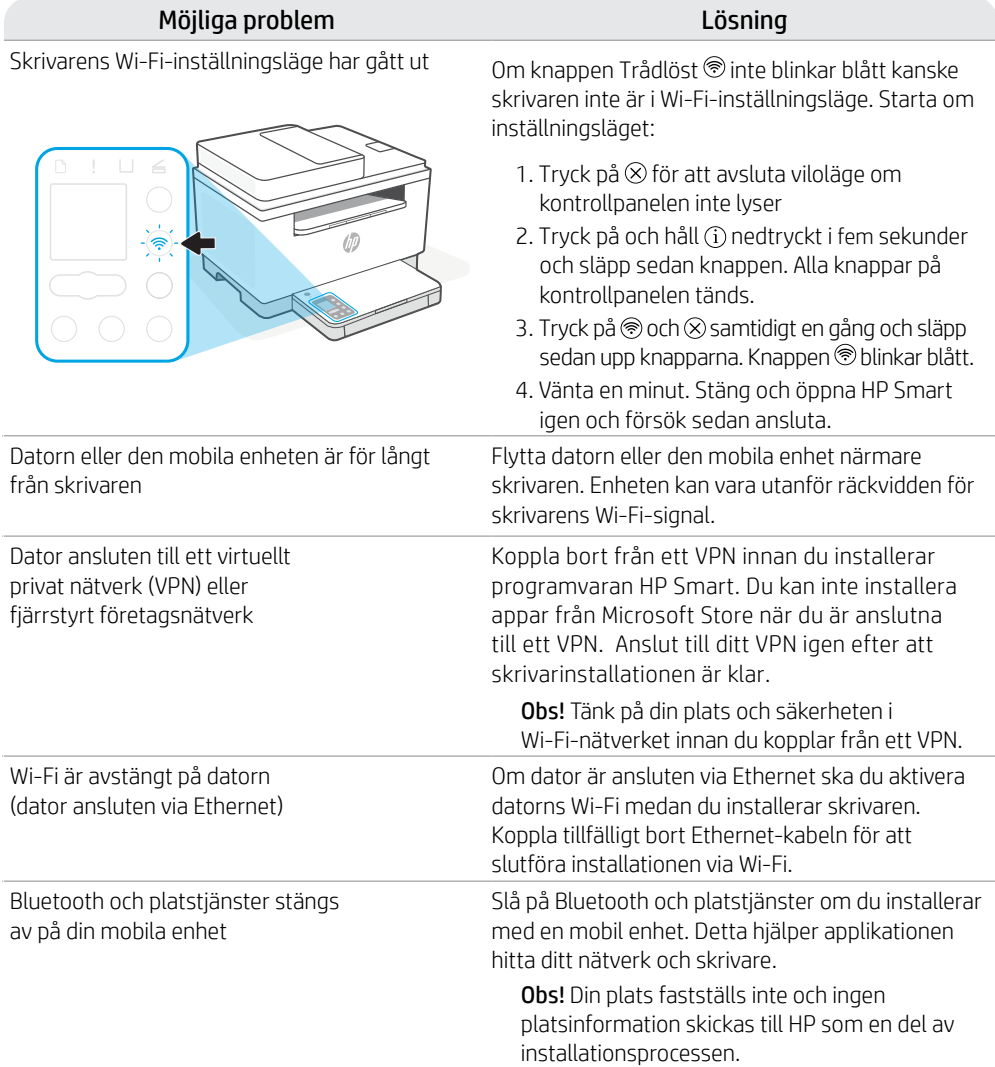

## **Exklusiv HP+ -support**

Kontakta våra experter på den här webbplatsen för att få kostnadsfri support.\* \*Support varierar mellan länder/regioner. Besök webbplatsen för mer information.

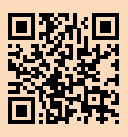

**[hp.com/plus-support](https://www.hp.com/plus-support)**

Informationen i detta dokument kan komma att bli inaktuell utan föregående meddelande.

## **Kontrollpanel**

- $\omega$ **På/av**-knapp
	- **Status**lampe Blinker når du setter i gang eller behandler en jobb.
- Γ٩ **Papir**lampe Blinker når det er tomt for papir, eller hvis papiret sitter fast.
	- **Varsel**-lampe
- $|\mathcal{C}_n|$ **Blekkpatron**lampe Blinker når patronen trenger oppmerksomhet.

 $\leftarrow$ **Åpne lokk**-lampe Åpne lokket og snu ID-kortet for å kopiere den andre siden.

- **Kopieringsalternativer**  $\cdots$ 
	- ß) **Kopierings**knapp/-lampe
- **ID-kort kopierings**knapp/-lampe  $\boxed{2}$
- $\hat{1}$ **Informasjons**knapp/-lampe Trykk for å skrive ut et sammendrag av skriverinnstillinger og status.
- $\widehat{\mathcal{D}}$ **Trådløst**-knapp/-lampe1 Blinker når du prøver å koble til et trådløst nettverk.
- **Fortsett**knapp/-lampe J Trykk på den når den lyser for å fortsette en jobb.
- **Avbryt**knapp/-lampe  $\times$

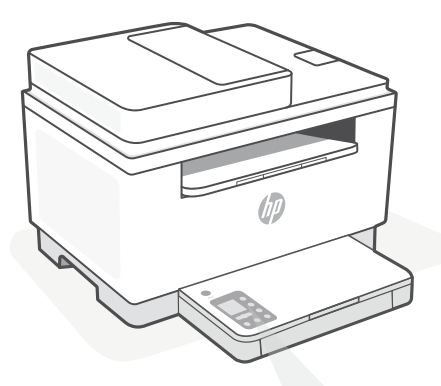

## **Skriverskjermkoder**

**Er/01** Legg i papir.

**Er/02** Lukk skriverdekselet helt.

**Er/07** Sett inn blekkpatronen igjen.

**Er/611** WPS-tilkoblingen mislyktes.

Trykk på  $\otimes$  før du prøver å koble skriveren til det trådløse nettverket igjen.

Hvis problemet vedvarer, kan du prøve å koble til med HP Smart.

1 Bare trådløs modell

For en fullstendig liste over skriverskjermkoder, kan du gå til **[hp.com/support/ljM232eMFP](https://www.hp.com/support/ljM232eMFP)**

#### **Do not use USB for setup**

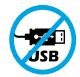

Skrivere der en etikett dekker USB-porten må konfigureres med HP Smart og en internett-tilkobling. Etter oppsettet kan du skrive ut med en USB-kabel om nødvendig, men skriveren må også være tilkoblet internett.

# **Hjelp og tips til Wi-Fi og tilkobling**

Hvis programvaren ikke finner skriveren under oppsettet, sjekker du følgende forhold for å løse problemet.

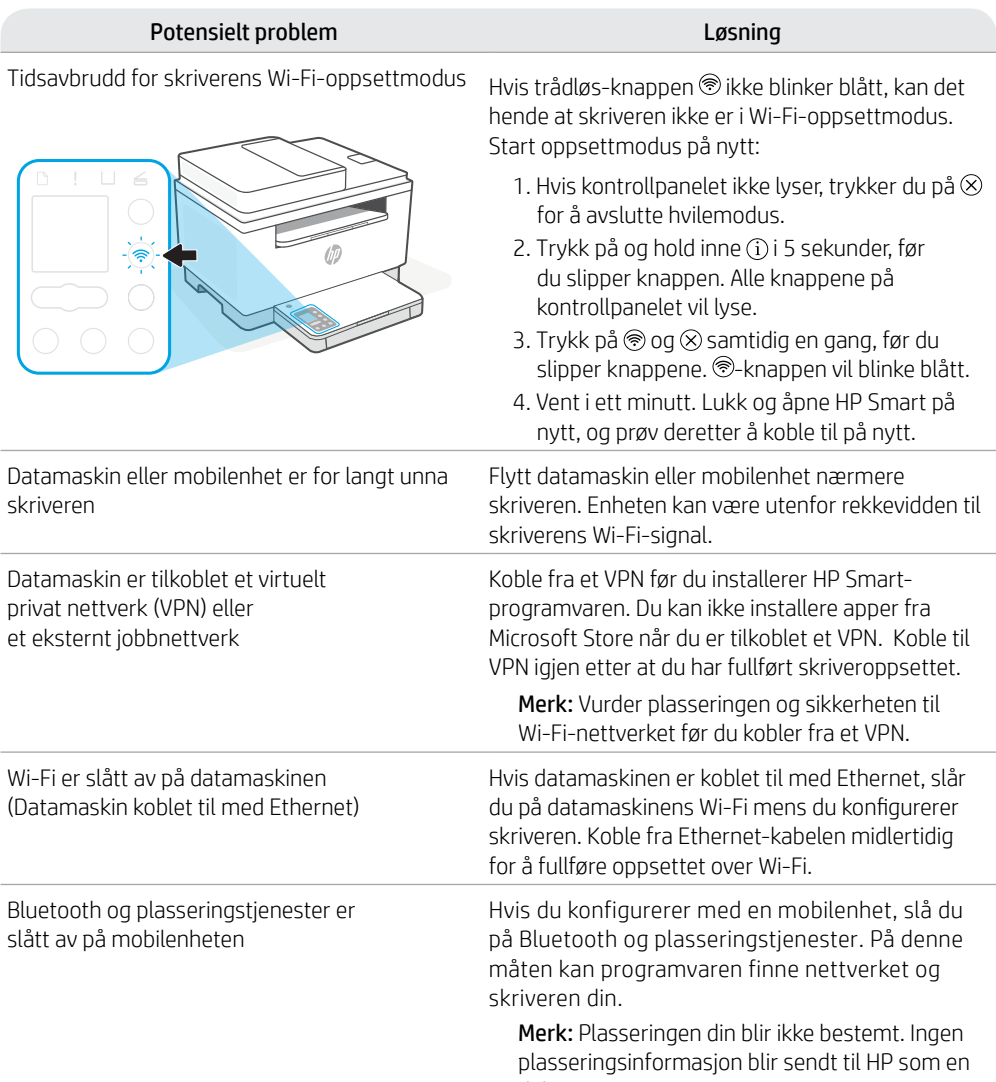

del av oppsettprosessen.

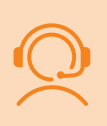

#### **Eksklusiv HP+-støtte**

Få gratis støtte ved å kontakte ekspertene våre via dette nettstedet.\*

\*Kundestøtte varierer med land/region. Du finner mer informasjon på nettstedet.

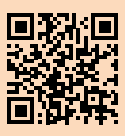

# **Kontrolpanel**

 $\overline{(\mathsf{I})}$ 

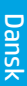

- **Afbryder** -knap
- **Status**-indikator Blinker, når et job startes eller behandles.
- **Papir**-indikator Blinker, når der ikke er mere papir, eller der er papirstop.
- **Advarsel** -indikator
- $|\cdot|$ **Patron**-indikator Blinker, når patronen kræver opmærksomhed.
- $\leftarrow$ **Låg åbent**-indikator Åbn låget og vend Id-kortet om for at kopiere den anden side.
- **Kopiindstillinger**  $000 +$ 
	- 12 **Kopi**-knap/-indikator
- **ID-kortkopi**-knap/-indikator  $\boxed{2}$
- **Information** -knap/-indikator  $\ddot{1}$ Tryk for at udskrive oversigt over printerindstillinger og -status.
- $\hat{=}$ **Trådløs**-knap/-indikator1 Blinker når forbindelse forsøges opnået til et trådløst netværk.
- J **Fortsæt**-knap/-indikator Tryk, når den lyser for at fortsætte et job.
- $\mathsf{\times}$ **Annuller**-knap/-indikator

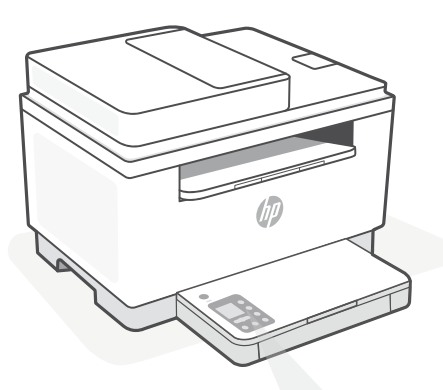

# **Printerdisplaykoder**

**Er/01** Læg papir i printeren.

**Er/02** Luk printerlåget helt.

**Er/07** Sæt patronen i igen.

**Er/611** WPS-forbindelsesfejl.

Tryk på  $\otimes$ , og prøv så at forbinde printeren til det trådløse netværk igen.

Prøv at forbinde med HP Smart, hvis problemet fortsætter.

1 Kun trådløs model

For at få en fuldstændig liste over printer-displaykoder, gå til **[hp.com/support/ljM232eMFP](https://www.hp.com/support/ljM232eMFP)**

#### **Do not use USB for setup**

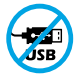

Printere med et mærkat, som dækker USB-porten, skal opsættes med HP Smart og en forbindelse til internettet. Efter at opsætningen er udført, kan du udskrive med printeren forbundet via et USB-kabel, hvis du har brug for det, men printeren skal forblive forbundet til internettet.

# **Hjælp og tips til oprettelse af forbindelse til Wi-Fi**

Hvis softwaren ikke kan finde din printer i forbindelse med opsætningen, skal du tjekke følgende forhold for at løse problemet..

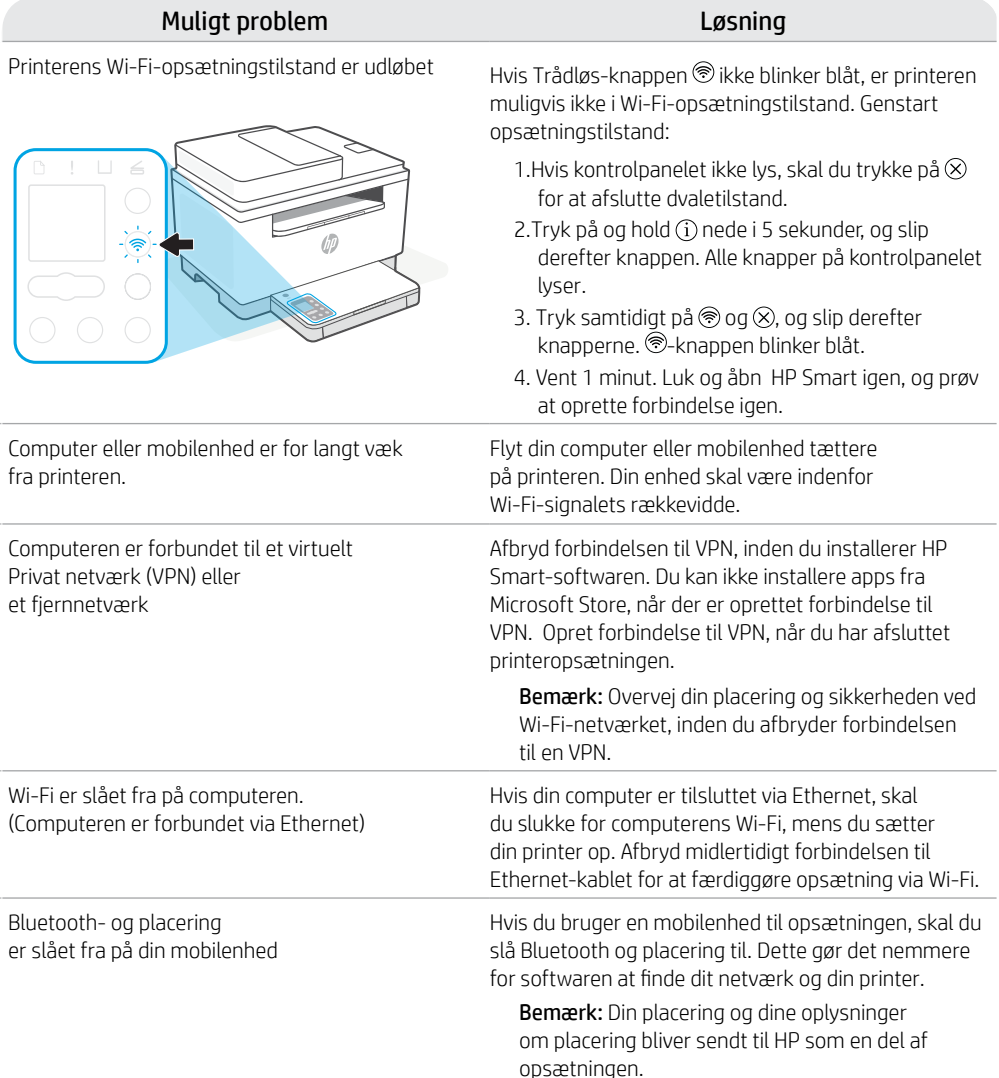

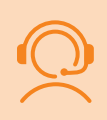

## **Exclusive HP+ Support**

Få gratis support ved at kontakte en af vores eksperter på webstedet\*

\*Support afhænger af land/område. Se webstedet for at få flere oplysninger.

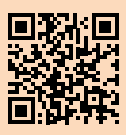

# **Ohjauspaneeli**

้⊕

- **Virta**painike
- **Tilan** merkkivalo Tämä vilkkuu, kun tulostin käynnistyy tai käsittelee työtä.
- ∩ **Paperin** merkkivalo Tämä vilkkuu, kun paperi on loppu tai tulostimessa on paperitukos.
- **Huomio**-merkkivalo
- $\left| \cdot \right|$ **Kasetin** merkkivalo Tämä vilkkuu, kun kasetti tarvitsee huomiota.
- $\leftarrow$ **Avaa kansi** -merkkivalo Avaa kansi ja käännä henkilökortti, jotta voit kopioida sen toisen puolen.
- $... +$ **Kopiointiasetukset**
	- 12 **Kopio**-painike/merkkivalo
- $\sqrt{2}$ **ID-kortin kopio** -painike/merkkivalo
- $\mathbf{i}$ **Tietoja**-painike/merkkivalo Tätä painamalla voit tulostaa yhteenvedon tulostimen asetuksista ja tilasta.
- $\widehat{\mathcal{D}}$ **Langaton yhteys** -painike/merkkivalo<sup>1</sup> Tämä vilkkuu, kun tulostin yrittää muodostaa yhteyden langattomaan verkkoon.
- JZ **Jatka**-painike/merkkivalo Kun tämä painike palaa, sitä painamalla voit jatkaa työtä.
- $\times$ **Peruuta**-painike/merkkivalo

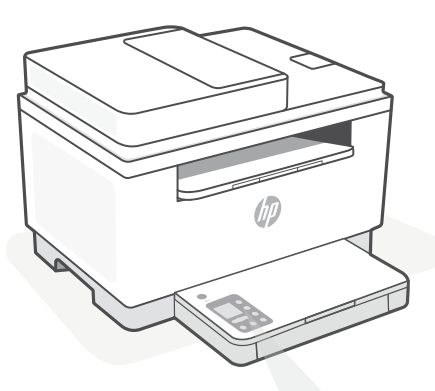

# **Tulostimen näyttökoodit**

#### **Er/01**

Lisää paperia.

#### **Er/02**

Sulje tulostimen kansi kokonaan.

#### **Er/07**

Asenna kasetti takaisin paikalleen.

#### **Er/611**

WPS-yhteys epäonnistui.

Paina  $\otimes$  ia vritä sitten yhdistää tulostin uudelleen langattomaan verkkoon..

Jos ongelma jatkuu, yritä yhdistää HP Smart -sovelluksen avulla.

1 Vain langaton malli

Kattava luettelo tulostimen näyttökoodeista on osoitteessa **[hp.com/support/ljM232eMFP](https://www.hp.com/support/ljM232eMFP)**

#### **Do not use USB for setup**

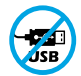

Mikäli tulostimen USB-liitännän päällä on tarra, se pitää asentaa HP Smart -sovelluksen ja Internet-yhteyden avulla. Määrityksen jälkeen laitteella voi tarvittaessa tulostaa USB-kaapelilla, mutta tulostimella pitää edelleen olla myös Internet-yhteys.

# **Ohjeita ja vinkkejä Wi-Fi-yhteyden ja liitäntöjen käyttöön**

Jos ohjelmisto ei löydä tulostintasi määrityksen aikana, ratkaise ongelma tarkistamalla seuraavat asiat.

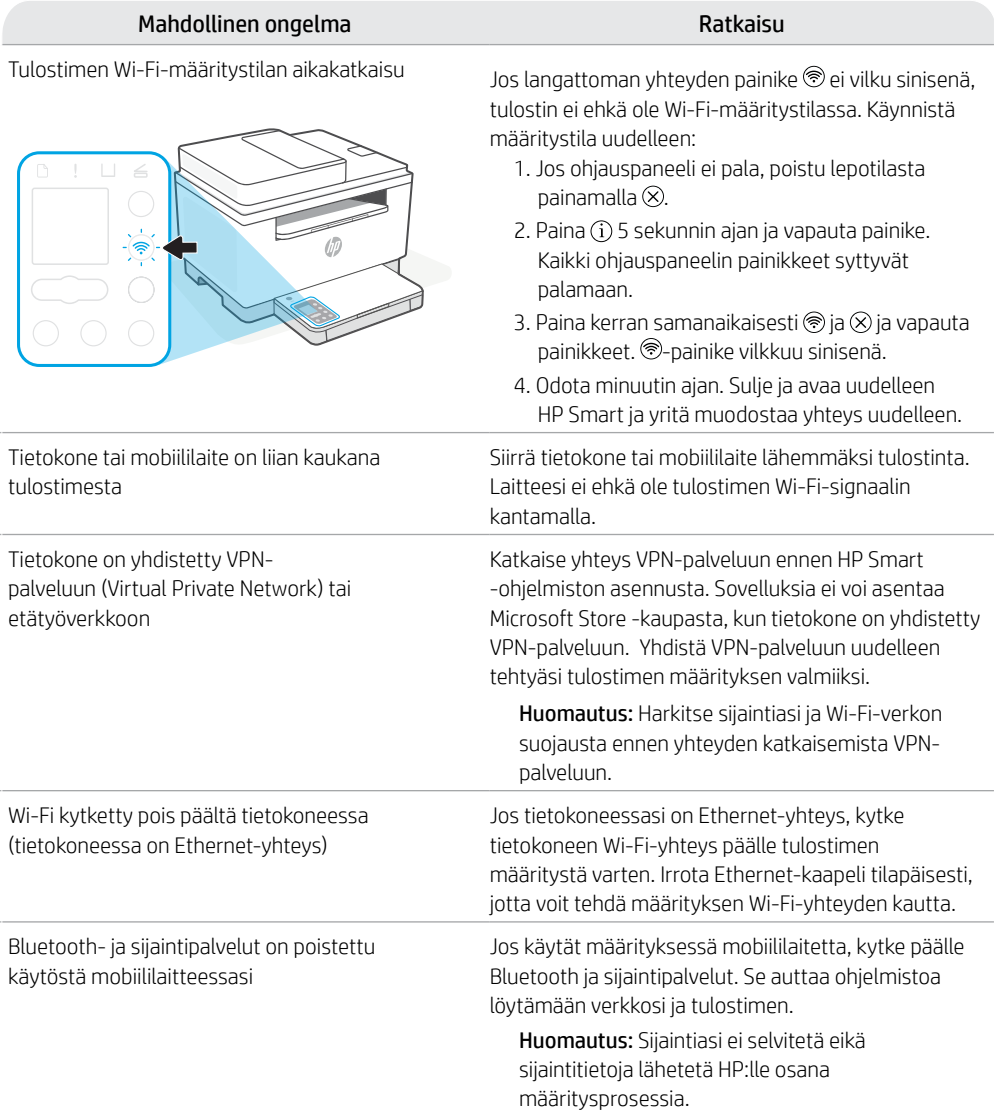

## **HP+-tuki vain tilaajille**

Hanki tilaukseen kuuluvaa tukea ottamalla yhteyttä asiantuntijoihimme tässä verkkosivustossa.\*

\*Saatavuus vaihtelee maa-/aluekohtaisesti. Lisätietoja saa verkkosivustosta.

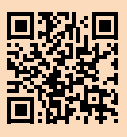

# **Panel sterowania**

 $\omega$ 

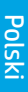

#### Przycisk **Zasilanie**

- Wskaźnik **Stan** Miga podczas uruchamiania lub przetwarzania zadania.
- Wskaźnik **Papier** Miga, gdy zabrakło papieru lub wystąpiło zacięcie papieru.
- J Wskaźnik **Uwaga**
- $\|.\|$ Wskaźnik **Wkład** Miga, gdy wkład wymaga uwagi.
- Wskaźnik **Otwórz pokrywę**  $\leq$ Otwórz pokrywę i odwróć dowód tożsamości, aby skopiować drugą stronę.
- **Opcje kopiowania**
- -12 Przycisk/wskaźnik **Kopiuj**
- $\boxed{2}$ Przycisk/wskaźnik **Kopiuj kartę ID**
	- Przycisk/wskaźnik **Informacje** i Naciśnij, aby wydrukować podsumowanie ustawień i stanu drukarki.
- $\widehat{\mathcal{D}}$ Przycisk/wskaźnik **Bezprzewodowe**<sup>1</sup> Miga przy próbie nawiązania połączenia z siecią bezprzewodową.
- J Przycisk/wskaźnik **Wznów** Naciśnij, gdy świeci, aby kontynuować zadanie.
- $\times$ Przycisk/wskaźnik **Anuluj**

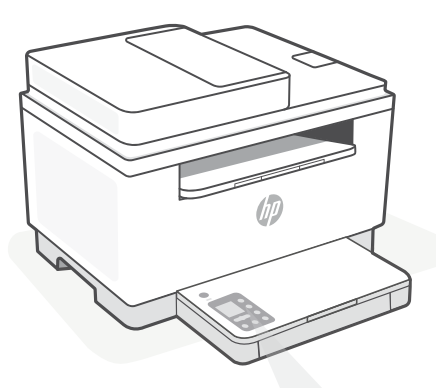

# **Wyświetlane kody drukarki**

**Er/01**

Załaduj papier.

**Er/02** Zamknij do końca pokrywę drukarki.

**Er/07** Włóż ponownie pojemnik.

**Er/611** Błąd połączenia WPS.

Naciśnii przycisk  $\circledR$ , a następnie spróbuj ponownie połączyć drukarkę z siecią bezprzewodową.

Jeśli problem będzie się powtarzał, spróbuj połączyć za pomocą aplikacji HP Smart.

<sup>1</sup>Tylko model bezprzewodowy

Aby uzyskać pełną listę wyświetlanych kodów drukarki, odwiedź stronę **[hp.com/support/ljM232eMFP](https://www.hp.com/support/ljM232eMFP)**

#### **Do not use USB for setup**

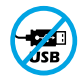

Drukarki z naklejką zasłaniającą port USB należy konfigurować przy użyciu aplikacji HP Smart i połączenia internetowego. Po konfiguracji można w razie potrzeby drukować z wykorzystaniem kabla USB, jednakże drukarka musi także pozostać połączona z Internetem.

# **Pomoc i wskazówki dotyczące sieci Wi-Fi i łączności**

Jeżeli oprogramowanie nie może znaleźć drukarki podczas konfiguracji, sprawdź następujące elementy, aby rozwiązać problem.

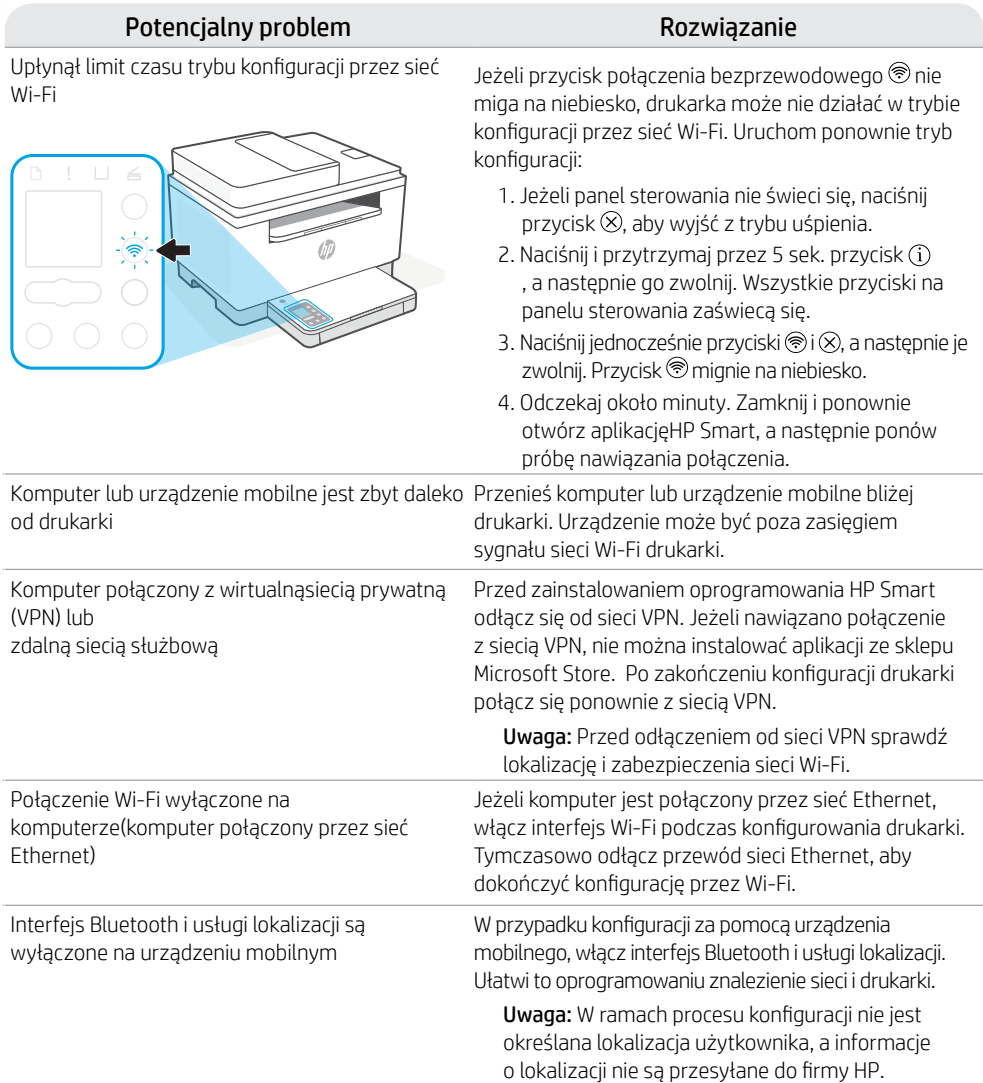

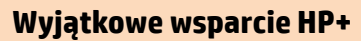

Uzyskaj dodatkowe wsparcie, kontaktując się z naszymi ekspertami na tej stronie internetowej.\* \*Wsparcie jest różne w zależności od kraju/regionu.

Więcej informacji można znaleźć na stronie internetowej.

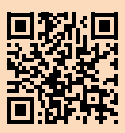

**[hp.com/plus-support](https://www.hp.com/plus-support)**

Informacje zawarte w niniejszym dokumencie mogą ulec zmianie bez powiadomienia.

# **Πίνακας ελέγχου**

 $\omega$ 

#### Κουμπί **λειτουργίας**

- Φωτεινή ένδειξη **κατάστασης** Αναβοσβήνει κατά την έναρξη ή την επεξεργασία εργασιών.
- Φωτεινή ένδειξη **χαρτιού** Αναβοσβήνει όταν έχει εξαντληθεί ή κολλήσει το χαρτί στον εκτυπωτή.
- I Φωτεινή ένδειξη **προσοχής**
- $|\cdot|$ Φωτεινή ένδειξη **δοχείου** Αναβοσβήνει όταν απαιτείται κάποια ενέργεια σχετική με το δοχείο.
- $\leftarrow$ Φωτεινή ένδειξη **ανοιχτού καλύμματος** Ανοίξτε το κάλυμμα και αναποδογυρίστε την ταυτότητα για να αντιγράψετε την άλλη πλευρά.
- **Επιλογές αντιγραφής**  $... +$
- 12 Κουμπί/φωτεινή ένδειξη **αντιγραφής**
- $\sqrt{2}$ Κουμπί/φωτεινή ένδειξη **αντιγραφής ταυτότητας**
- $\mathbf{1}$ Κουμπί/φωτεινή ένδειξη **πληροφοριών** Πατήστε το για να εκτυπώσετε μια σύνοψη των ρυθμίσεων και της κατάστασης του εκτυπωτή.
- $\widehat{\mathscr{D}}$ Κουμπί/φωτεινή ένδειξη **ασύρματης λειτουργίας**<sup>1</sup> Αναβοσβήνει όταν γίνεται δοκιμή σύνδεσης σε ασύρματο δίκτυο.
- JZ Κουμπί/φωτεινή ένδειξη **συνέχισης** Πατήστε το όταν είναι αναμμένο για να συνεχίσετε μια εργασία.
- $\boldsymbol{\times}$ Κουμπί/φωτεινή ένδειξη **ακύρωσης**

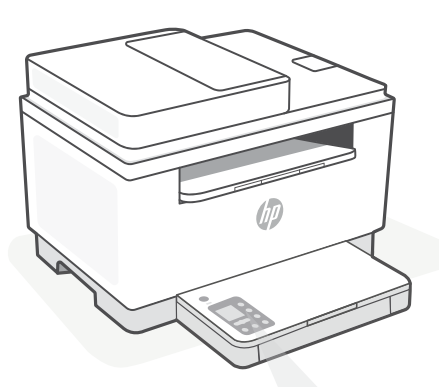

# **Κωδικοί οθόνης εκτυπωτή**

**Er/01** Τοποθετήστε χαρτί.

#### **Er/02**

Κλείστε εντελώς το κάλυμμα του εκτυπωτή.

**Er/07** Τοποθετήστε ξανά το δοχείο.

#### **Er/611** Η σύνδεση WPS απέτυχε.

ασύρματο δίκτυο.

Πατήστε το κουμπί  $\otimes$  και δοκιμάστε να συνδέσετε ξανά τον εκτυπωτή στο

Εάν το πρόβλημα επιμείνει, δοκιμάστε να συνδεθείτε μέσω της εφαρμογής HP Smart.

<sup>1</sup>Μόνο για μοντέλο ασύρματης σύνδεσης

Για μια πλήρη λίστα των κωδικών οθόνης του εκτυπωτή, επισκaεφτείτε την τοποθεσία **[hp.com/support/ljM232eMFP](https://www.hp.com/support/ljM232eMFP)**

#### **Do not use USB for setup**

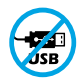

Οι εκτυπωτές με καλυμμένη τη θύρα USB από ετικέτα πρέπει να ρυθμιστούν μέσω του HP Smart και μιας σύνδεσης Internet. Μετά τη ρύθμιση, μπορείτε να εκτυπώσετε χρησιμοποιώντας καλώδιο USB εάν είναι απαραίτητο, αλλά ο εκτυπωτής θα πρέπει να παραμείνει συνδεδεμένος στο Internet.

# **Βοήθεια και συμβουλές για το Wi-Fi και τη συνδεσιμότητα**

Εάν το λογισμικό δεν έχει δυνατότητα εντοπισμού του εκτυπωτή σας κατά τη ρύθμιση, ελέγξτε τις παρακάτω συνθήκες για να επιλύσετε το πρόβλημα.

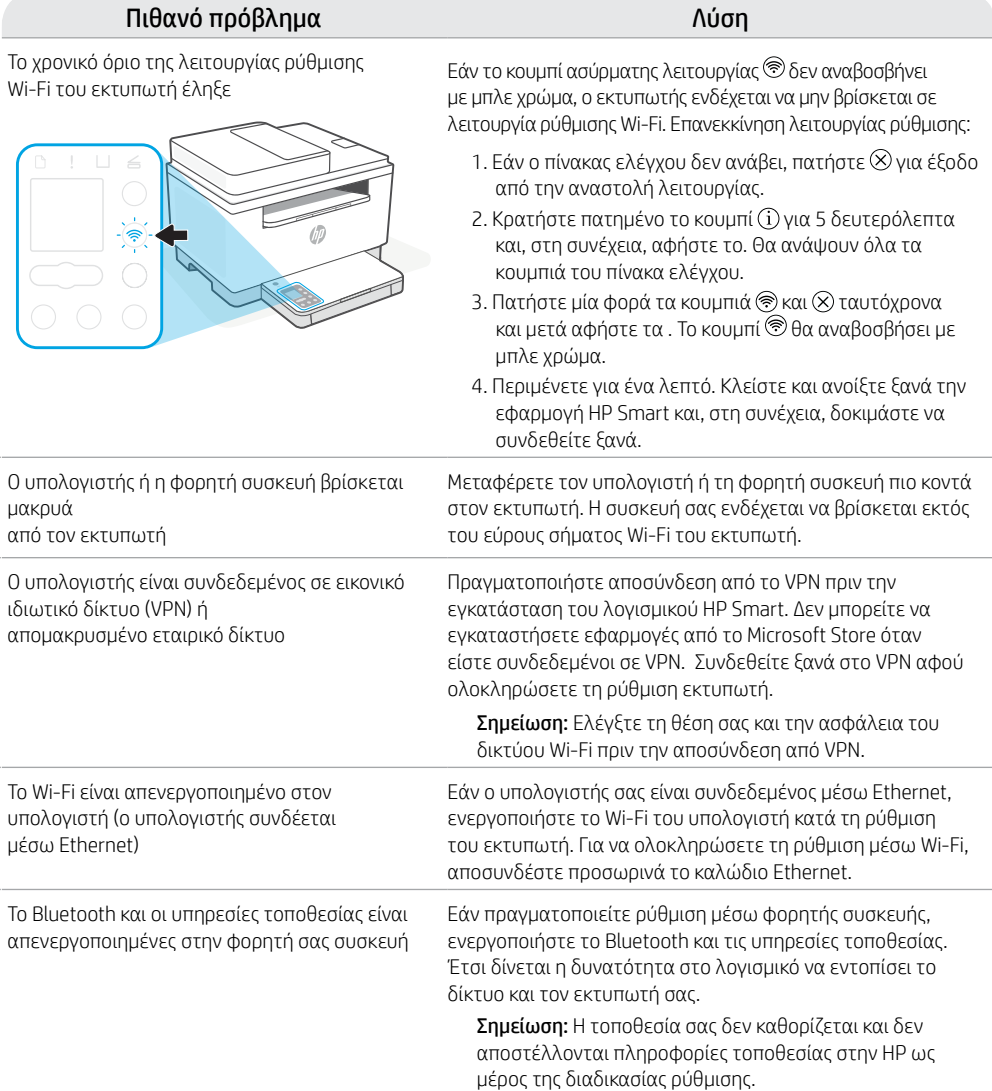

## **Αποκλειστική Υποστήριξη HP+**

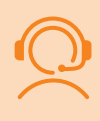

τοποθεσία web.

Λάβετε δωρεάν υποστήριξη επικοινωνώντας με τους ειδικούς μας σε αυτήν την τοποθεσία web.\* \*Η υποστήριξη διαφέρει ανάλογα με τη χώρα/περιοχή. Για περισσότερες πληροφορίες, επισκεφτείτε την

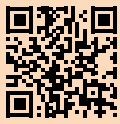

## **Контролен панел**

 $\left(\mathsf{I}\right)$ 

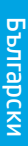

#### Бутон за **захранване**

- Индикатор за **състоянието** Мига при стартиране или обработване на задание.
- Индикатор за **хартия** Мига, когато няма хартия или ако хартията е заседнала.
- Индикатор за **внимание**
- $|\cdot|$ Индикатор за **касета** Мига, когато касетата трябва да се прегледа.
- Индикатор за **отворен капак**  $\leftarrow$ Отворете капака и обърнете документа за самоличност, за да копирате задната страна.
- **Опции за копиране**  $...$ 
	- 12 Бутон/индикатор за **копиране**
- $\boxed{2}$ Бутон/индикатор за **копиране на документ за самоличност**
	- Î. Бутон/индикатор за **информация** Натиснете, за да отпечатате обобщение на настройките и състоянието на принтера.
- $\widehat{\mathscr{D}}$ Бутон/индикатор за **безжична връзка**<sup>1</sup> Мига при опит за свързване към безжична мрежа.
- J Бутон/индикатор за **възобновяване** Когато свети, го натиснете, за да продължите заданието.
- Бутон/индикатор за **отказ**  $\times$

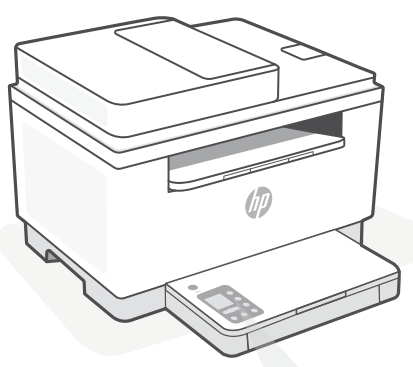

**Кодове на дисплея на принтера**

**Er/01** Поставете хартия.

**Er/02** Затворете напълно капака на принтера.

**Er/07** Поставете отново касетата.

**Er/611** Неуспешна WPS връзка.

Натиснете  $\left\langle \right\rangle$ , след което се опитайте да свържете отново принтера към безжичната мрежа.

Ако проблемът продължава, опитайте да се свържете с HP Smart.

1 Само за модел с безжична връзка

За пълния списък с кодове на дисплея на принтера посетете **[hp.com/support/ljM232eMFP](https://www.hp.com/support/ljM232eMFP)**

#### **Do not use USB for setup**

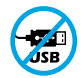

Принтери с етикет, покриващ USB порта, трябва да се конфигурират с HP Smart и интернет връзка. След конфигуриране можете да отпечатвате с USB кабел, ако е необходимо, но принтерът трябва да остане свързан към интернет.

### **Помощ и съвети за Wi-Fi връзка и свързаност**

Ако софтуерът не може да открие принтера по време на конфигурацията, проверете следните състояния, за да решите проблема.

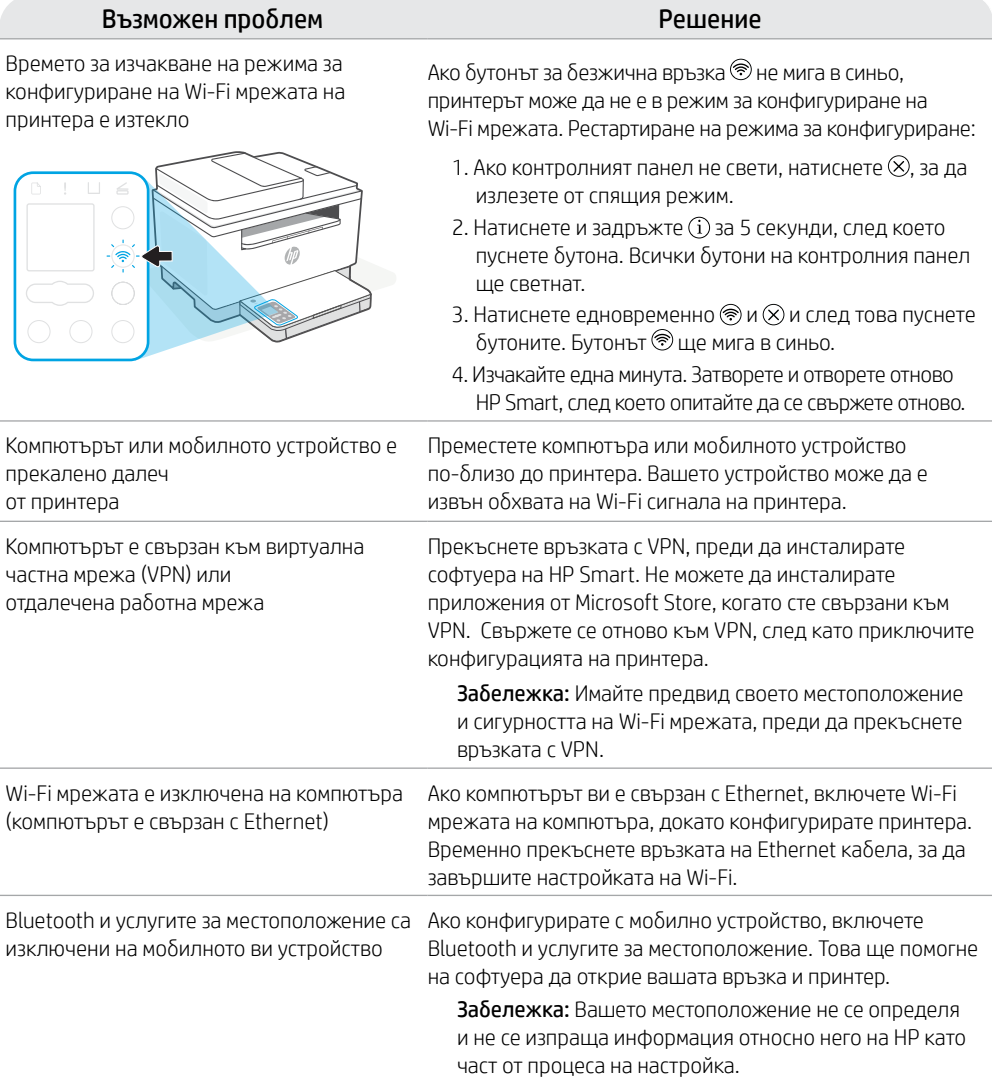

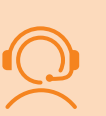

#### **Ексклузивна поддръжка за HP+**

Получавате допълнителна поддръжка, като се свържете с нашите експерти на този уеб сайт.\*

\* Поддръжката се различава по държава/регион. Посетете уеб сайта за допълнителна информация.

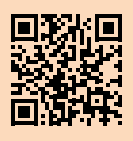

# **Upravljačka ploča**

- ⊙ Gumb za **uključivanje i isključivanje**
- Žaruljica **statusa**  $\equiv$ Trepće prilikom pokretanja ili obrade zadatka.
- ٦ Žaruljica **papira** Trepće kada nema papira ili je papir zaglavljen.
- I Žaruljica **upozorenja**
- $|\cdot|$ Žaruljica **ispisnog uloška** Trepće kad postoji problem s ispisnim uloškom.
- 6 Žaruljica za **otvaranje poklopca** Otvorite poklopac i okrenite osobnu ispravu da biste kopirali drugu stranu.
- **Mogućnosti kopiranja**  $...$   $+$ 
	- (2 Gumb/žaruljica za **kopiranje**
- Gumb/žaruljica za **kopiranje**   $\boxed{2}$ **osobne isprave**
- Gumb/žaruljica za **informacije** i. Pritisnite da biste ispisali sažetak postavki i statusa pisača.
- Gumb/žaruljica za **bežičnu vezu**<sup>1</sup>  $\widehat{\mathscr{D}}$ Trepće kad se pokušava povezati s bežičnom mrežom.
- J Gumb/žaruljica za **nastavak** Pritisnite kada svijetli da biste nastavili zadatak.
- $\times$ Gumb/žaruljica za **odustajanje**

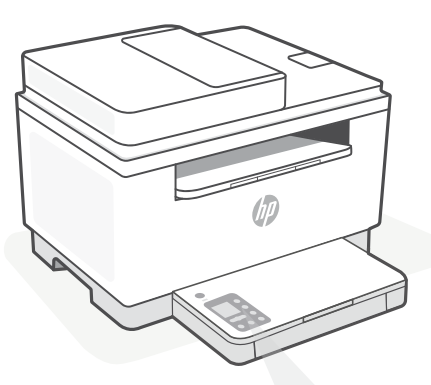

# **Šifre na zaslonu pisača**

**Er/01** Umetnite papir.

**Er/02** Do kraja zatvorite poklopac pisača.

**Er/07** Ponovno umetnite ispisni uložak.

**Er/611** WPS veza nije uspostavljena.

Pritisnite  $\otimes$ , a zatim pokušajte ponovno povezati pisač s bežičnom mrežom.

Ako se problem time ne riješi, pokušajte se povezati putem aplikacije HP Smart.

<sup>1</sup>Samo bežični model

Cjeloviti popis šifri na zaslonu pisača potražite na adresi **[hp.com/support/ljM232eMFP](https://www.hp.com/support/ljM232eMFP)**

#### **Do not use USB for setup**

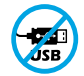

Pisači na kojima naljepnica prekriva USB priključak moraju se postaviti putem aplikacije HP Smart i internetske veze. Nakon postavljanja po potrebi možete ispisivati putem USB kabela, ali pisač mora ostati i povezan s internetom.

# **Pomoć i savjeti za Wi-Fi i uspostavljanje veze**

Ako softver tijekom postavljanja ne može pronaći pisač, provjerite sljedeća stanja da biste riješili problem.

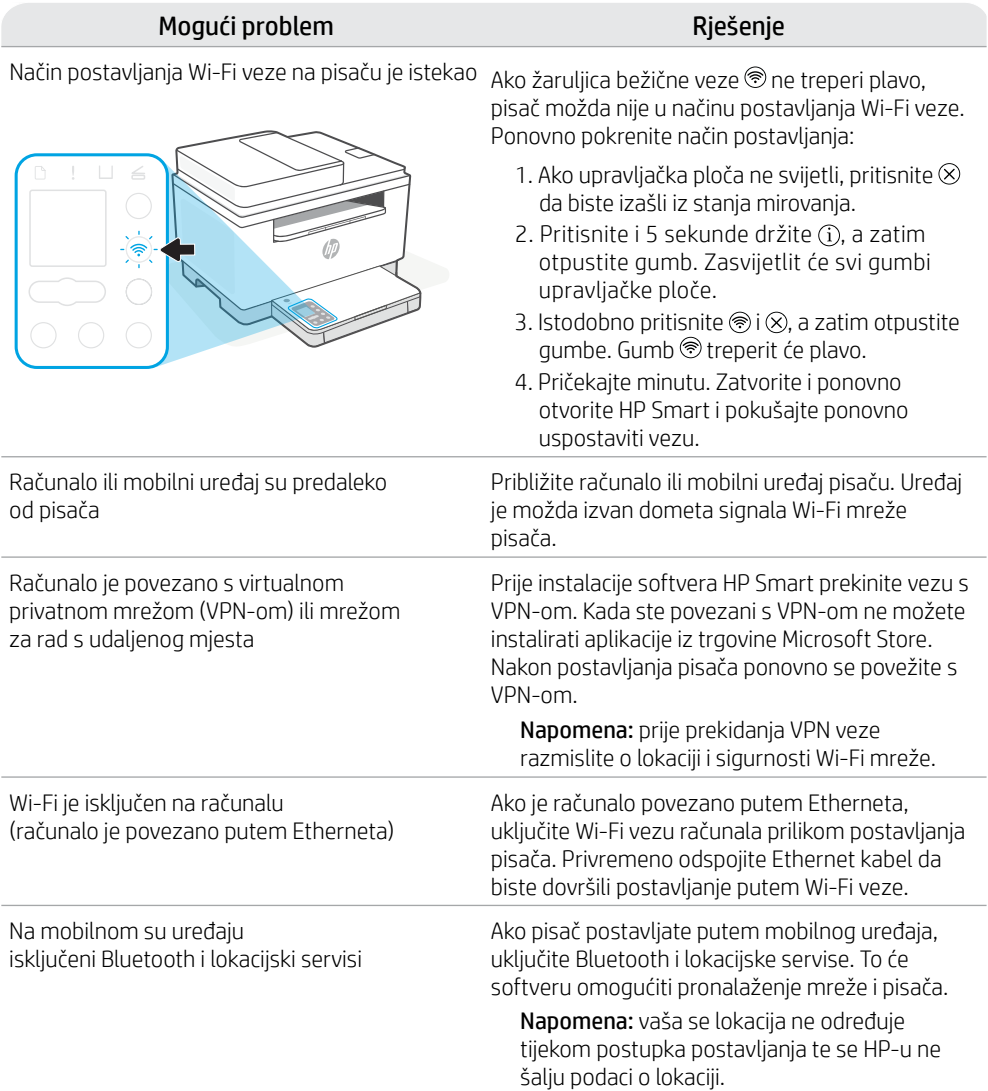

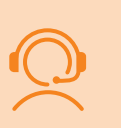

#### **Ekskluzivna HP+ podrška**

Da biste dobili besplatnu podršku, obratite se našim stručnjacima na ovom web-mjestu.\* \*Podrška se razlikuje ovisno o državi/regiji. Dodatne informacije potražite na web-mjestu.

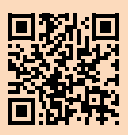

# **Ovládací panel**

้ (!)

٦

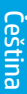

#### Tlačítko **napájení**

Kontrolka **stavu** Bliká při spuštění nebo zpracovávání úlohy.

Kontrolka **papíru** Bliká, když dojde papír nebo když uvízne papír.

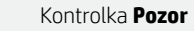

- Kontrolka **tiskové kazety**  $|\cdot|$ Bliká, když tisková kazeta vyžaduje pozornost.
- $\leftarrow$ Kontrolka **otevřeného víka** Otevřete víko a obraťte ID průkaz, aby se zkopírovala jeho druhá strana.
- $\cdots$ **Možnosti kopírování**
- 12 Tlačítko/kontrolka **Kopírování**
- Tlačítko/kontrolka **Kopírování ID**   $\boxed{2}$ **průkazů**

Tlačítko/kontrolka **Informace**  $\mathring{1}$ Stiskněte pro vytištění přehledu nastavení a stavu tiskárny.

 $\widehat{\mathscr{D}}$ Tlačítko/kontrolka **Bezdrátové připojení**<sup>1</sup> Bliká, když se tiskárna snaží připojit k bezdrátové síti.

Tlačítko/kontrolka **Pokračovat** Když svítí, stiskněte pro pokračování úlohy.

Tlačítko/kontrolka **Zrušit**

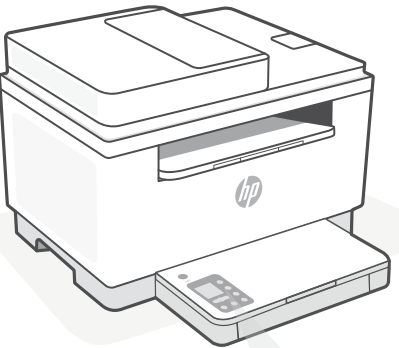

# **Kódy zobrazované na tiskárně**

**Er/01** Vložte papír.

**Er/02** Zcela zavřete kryt tiskárny.

**Er/07** Nainstalujte kazetu znovu.

**Er/611** Připojení WPS se nezdařilo.

Stiskněte tlačítko  $\otimes$  a potom zkuste tiskárnu znovu připojit k bezdrátové síti.

Pokud problém trvá, zkuste se připojit pomocí aplikace HP Smart.

<sup>1</sup>Pouze modely s bezdrátovým připojením

Úplný seznam kódů zobrazovaných na tiskárně naleznete na stránce **[hp.com/support/ljM232eMFP](https://www.hp.com/support/ljM232eMFP)**

#### **Do not use USB for setup**

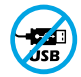

 $\times$ 

Tiskárny se štítkem zakrývajícím port USB se musí nastavovat pomocí aplikace HP Smart a připojení k internetu. Jakmile je nastavení dokončeno, můžete tisknout i pomocí kabelu USB, avšak tiskárna musí zůstat připojená k internetu.

# Čeština

# **Nápověda a tipy pro Wi-Fi a možnosti připojení**

Pokud software nemůže najít vaši tiskárnu v průběhu nastavování, zkontrolujte následující možnosti, které mohou přispět k vyřešení problému.

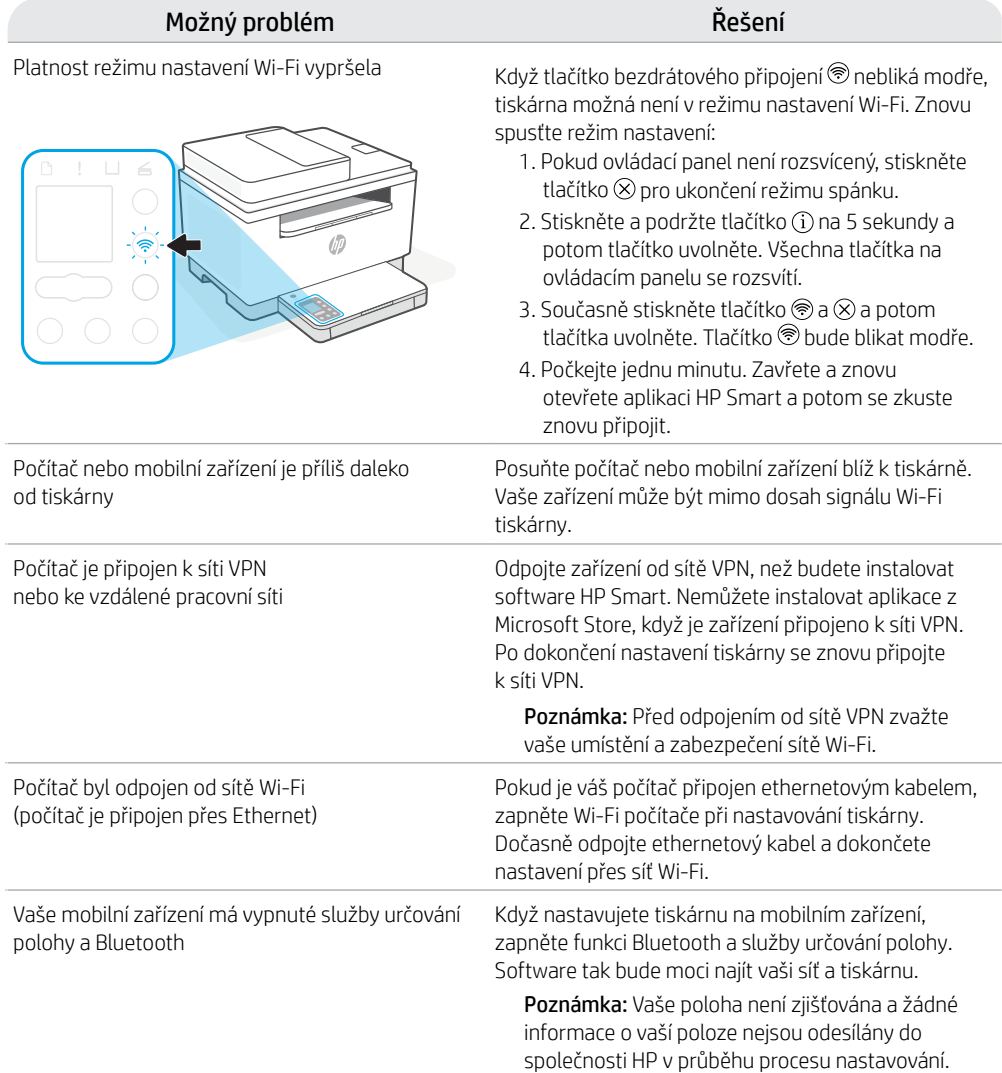

#### **Exkluzivní podpora HP+**

Získejte bezplatnou podporu od našich expertů, které můžete kontaktovat na této webové stránce.\*

\* Dostupnost služby se v různých zemích a oblastech liší. Další informace najdete na webové stránce.

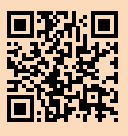

# **Kezelőpanel**

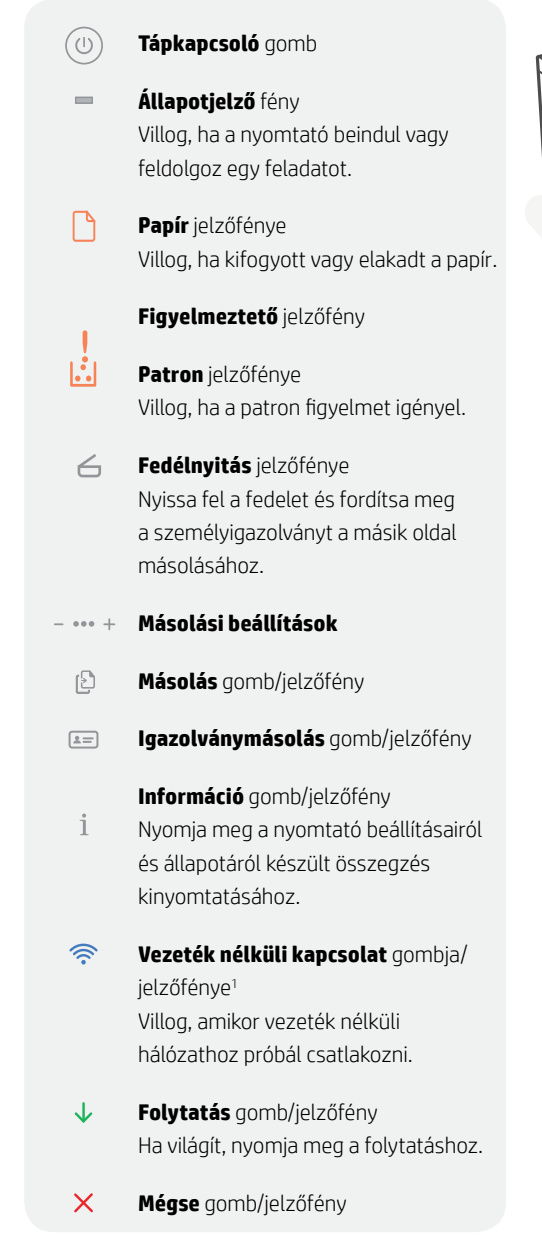

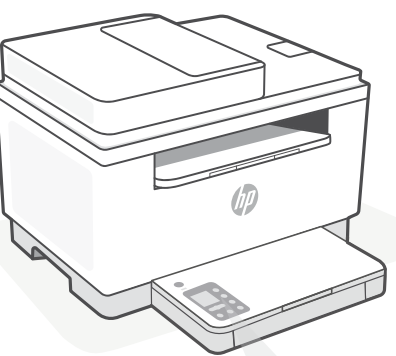

# **A nyomtató kijelzőjének kódjai**

**Er/01** Töltsön be papírt.

#### **Er/02**

Teljesen csukja le a nyomtató fedőlapját.

**Er/07** Helyezze vissza a patront.

**Er/611** Nem jött létre WPS-kapcsolat.

Nyomja meg a  $\otimes$  gombot, majd próbálja meg a nyomtatót újból csatlakoztatni a vezeték nélküli hálózathoz.

Ha a probléma ezután sem szűnik meg, próbáljon meg a HP Smarttal csatlakozni.

1 Csak vezeték nélküli típusnál

A nyomtató kijelzőjén megjelenő kódok teljes listáját a következő helyen tekintheti meg: **[hp.com/support/ljM232eMFP](https://www.hp.com/support/ljM232eMFP)**

#### **Do not use USB for setup**

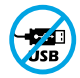

Azokat a nyomtatókat, amelyeknek az USB-portját címke fedi, internetkapcsolaton keresztül, a HP Smarttal kell beállítani. A beállítást követően szükség esetén USB-kábellel is nyomtathat, de a nyomtatónak az internethez is csatlakoznia kell.

# **Súgó és tippek a Wi-Fi-kapcsolattal és a csatlakoztatási lehetőségekkel kapcsolatban**

Ha a szoftver nem találja a nyomtatót a beállítás alatt, a probléma megoldásához ellenőrizze a következő feltételeket.

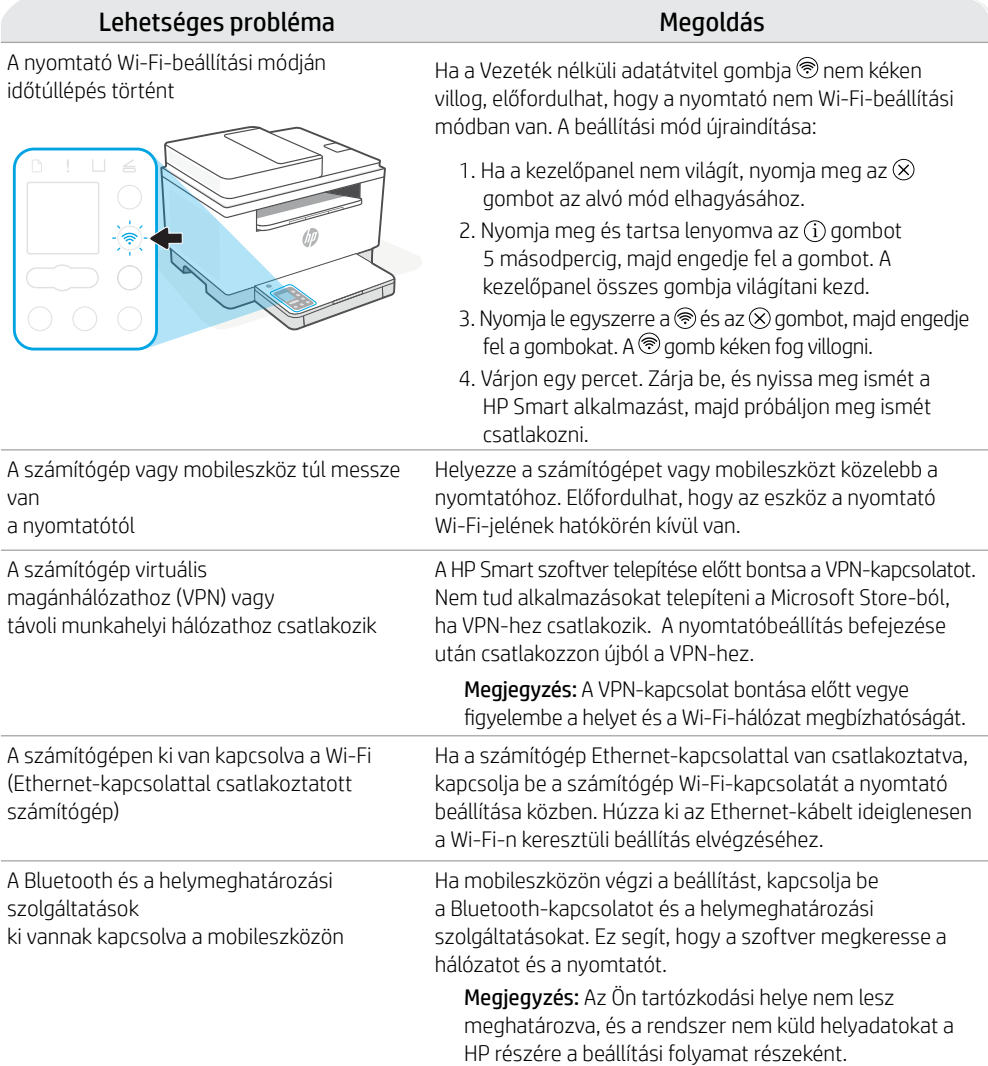

# **Exkluzív HP+ támogatás**

Ezen a webhelyen ingyenes támogatást kaphat a szakértőinktől.\*

\*A támogatás országonként/régióként változhat. További információkért látogasson el a webhelyre.

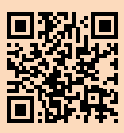

# **Panou de control**

 $\odot$ 

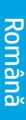

#### Butonul **Alimentare**

- Indicator luminos de **stare**  $\overline{\phantom{a}}$ Clipeşte la începerea sau în timpul unei lucrări.
- ᡗᡃ Indicatorul luminos al **hârtiei** Clipeşte când se termină hârtia sau dacă există un blocaj de hârtie.
- J Indicatorul luminos **Atenţie**
- $\left\| \cdot \right\|$ Indicatorul luminos al **cartuşului** Clipeşte atunci când cartuşul are nevoie de atenţie.
- $\leftarrow$ Indicatorul luminos pentru **deschiderea capacului** Deschideti capacul și întoarceți actul de identitate pe partea cealaltă pentru copiere.
- $-$  000  $+$ **Opţiuni pentru copiere**
	- 12 Butonul/indicatorul luminos **Copiere**
	- Butonul/indicatorul luminos **Copiere**   $\boxed{2}$ **acte de identitate**
		- Î. Butonul/indicatorul luminos **Informaţii** Apăsați pentru a imprima un rezumat al setărilor și stării imprimantei.
	- Butonul/indicatorul luminos  $\widehat{\mathscr{D}}$ **Wireless**<sup>1</sup> Clipeste când încercați să vă conectați la o retea wireless.
	- J Butonul/indicatorul luminos **Reluare** Apăsaţi când este aprins pentru a continua o lucrare.
	- $\times$ Butonul/indicatorul luminos **Anulare**

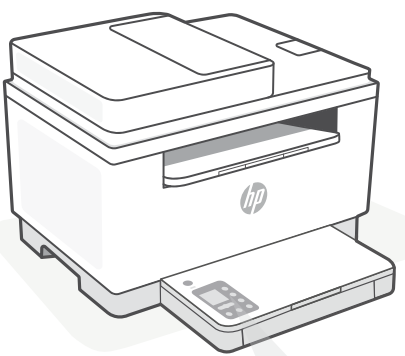

**Coduri de pe afişajul imprimantei**

> **Er/01** Încărcaţi hârtia.

#### **Er/02** Închideti complet capacul imprimantei.

**Er/07** Reinstalaţi cartuşul.

**Er/611** Conexiune WPS nereuşită.

Apăsați pe  $\otimes$ , apoi încercați din nou să conectaţi imprimanta la reţeaua wireless.

Dacă problema persistă, încercați să vă conectați prin HP Smart.

<sup>1</sup>Numai la modelul wireless

Pentru o listă completă a codurilor de pe afişajul imprimantei, accesaţi **[hp.com/support/ljM232eMFP](https://www.hp.com/support/ljM232eMFP)**

#### **Do not use USB for setup**

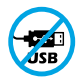

Imprimantele cu o etichetă peste portul USB trebuie configurate cu HP Smart şi o conexiune la internet. După configurare, puteţi să imprimaţi folosind un cablu USB, dacă este necesar, dar imprimanta trebuie să rămână conectată la internet.

# **Ajutor şi sfaturi pentru Wi-Fi şi conectivitate**

Dacă software-ul nu găseşte imprimanta în timpul configurării, verificaţi următoarele aspecte pentru a remedia problema.

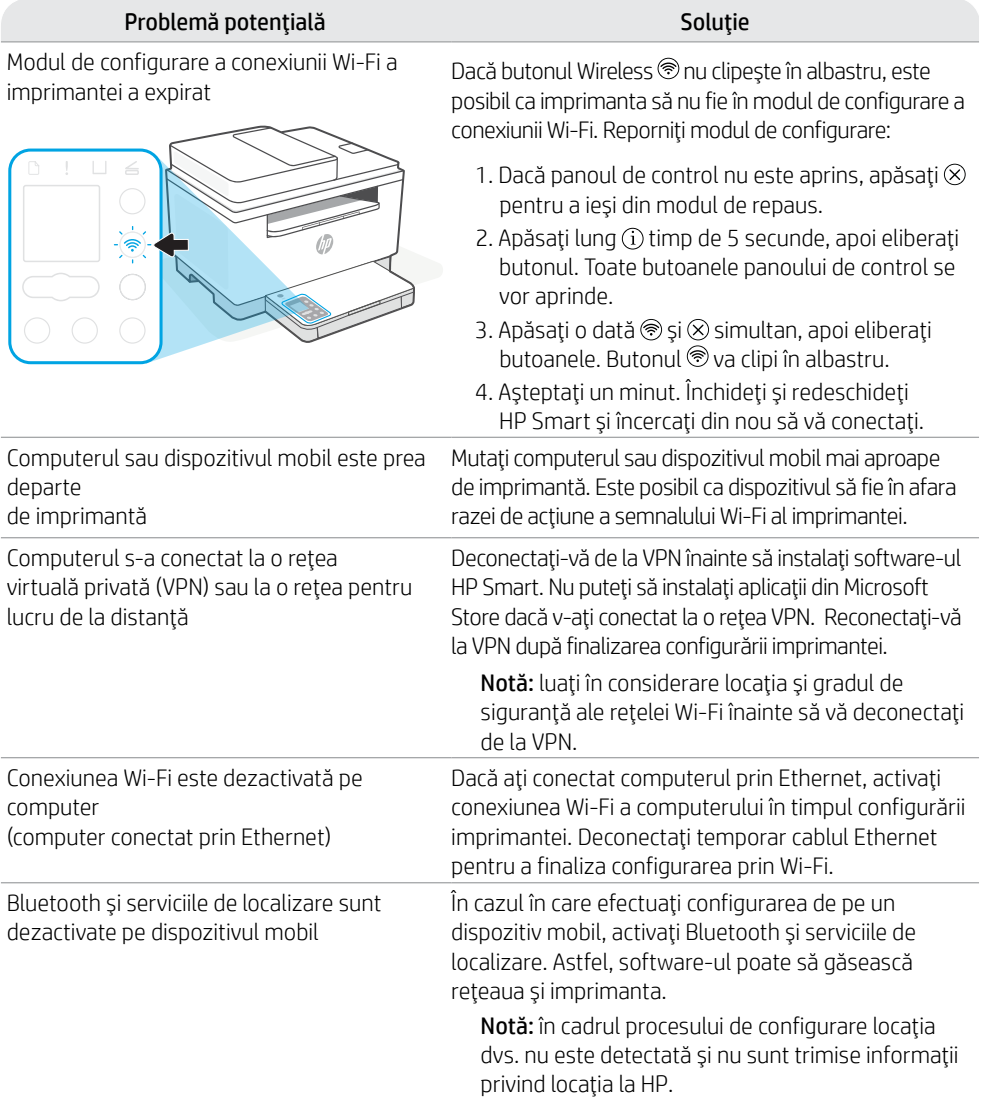

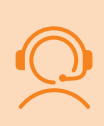

## **Asistenţă HP+ exclusivă**

Beneficiaţi de asistenţă gratuită contactându-i pe experții noștri prin intermediul acestui site web.\*

\*Asistenţa variază în funcţie de ţară/regiune. Pentru informații suplimentare, accesați site-ul web.

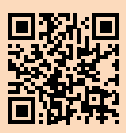

# **Ovládací panel**

 $\omega$ 

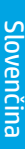

## Tlačidlo **napájania**

- Indikátor **stavu** Pri spustení alebo spracúvaní úlohy bliká.
- ⋂ Indikátor **papiera** Bliká, keď papier došiel alebo sa zasekol.
- **Výstražný** indikátor
- $|\cdot|$ Indikátor **kazety** Bliká, keď si kazeta vyžaduje pozornosť.
- $\leftarrow$ Indikátor **Otvorené veko** Otvorte veko a otočte občiansky preukaz, aby ste mohli skopírovať opačnú stranu.
- $\cdots$   $+$ **Možnosti kopírovania**
	- 12 Tlačidlo/indikátor **Kopírovať**
	- $\boxed{=}$ Tlačidlo/indikátor **Kópia občianskeho preukazu**
	- Tlačidlo/indikátor **Informácie**  $\mathbf{i}$ Stlačením vytlačíte súhrn nastavení a stavu tlačiarne.
	- $\widehat{\mathscr{D}}$ Tlačidlo/indikátor **Bezdrôtové pripojenie**<sup>1</sup> Bliká, keď sa snažíte o pripojenie k bezdrôtovej sieti.
	- a. Tlačidlo/indikátor **Pokračovať** Keď svieti, stlačením budete pokračovať v úlohe.
	- Tlačidlo/indikátor **Zrušiť**  $\overline{\mathsf{x}}$

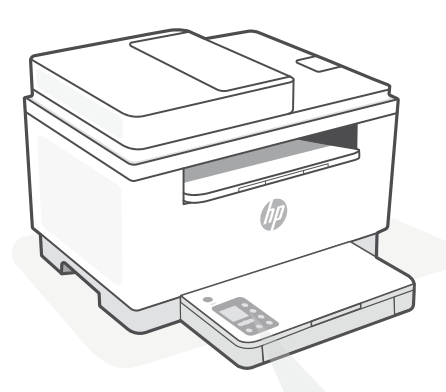

# **Kódy displeja tlačiarne**

#### **Er/01**

Vložte papier.

#### **Er/02**

Úplne zatvorte kryt tlačiarne.

#### **Er/07**

Znova nainštalujte kazetu.

#### **Er/611**

Pripojenie cez WPS zlyhalo.

Stlačte tlačidlo  $\otimes$  a potom sa znova pokúste o pripojenie tlačiarne k bezdrôtovej sieti.

Ak problém pretrváva, pokúste sa pripojiť pomocou aplikácie HP Smart.

<sup>1</sup>Iba bezdrôtový model

Úplný zoznam kódov displeja a stavových indikátorov nájdete na stránke

**[hp.com/support/ljM232eMFP](https://www.hp.com/support/ljM232eMFP)**

## **Do not use USB for setup**

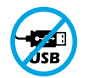

Tlačiarne so štítkom prekrývajúcim USB port musia byť nastavené pomocou aplikácie HP Smart a internetového pripojenia. Po nastavení môžete v prípade potreby tlačiť použitím USB kábla, tlačiareň však tiež musí ostať pripojená na internet.

# **Pomocník a tipy pre Wi-Fi a pripojenie**

Ak softvér počas nastavovania nedokáže nájsť tlačiareň, vyriešte problém kontrolou nasledujúcich podmienok.

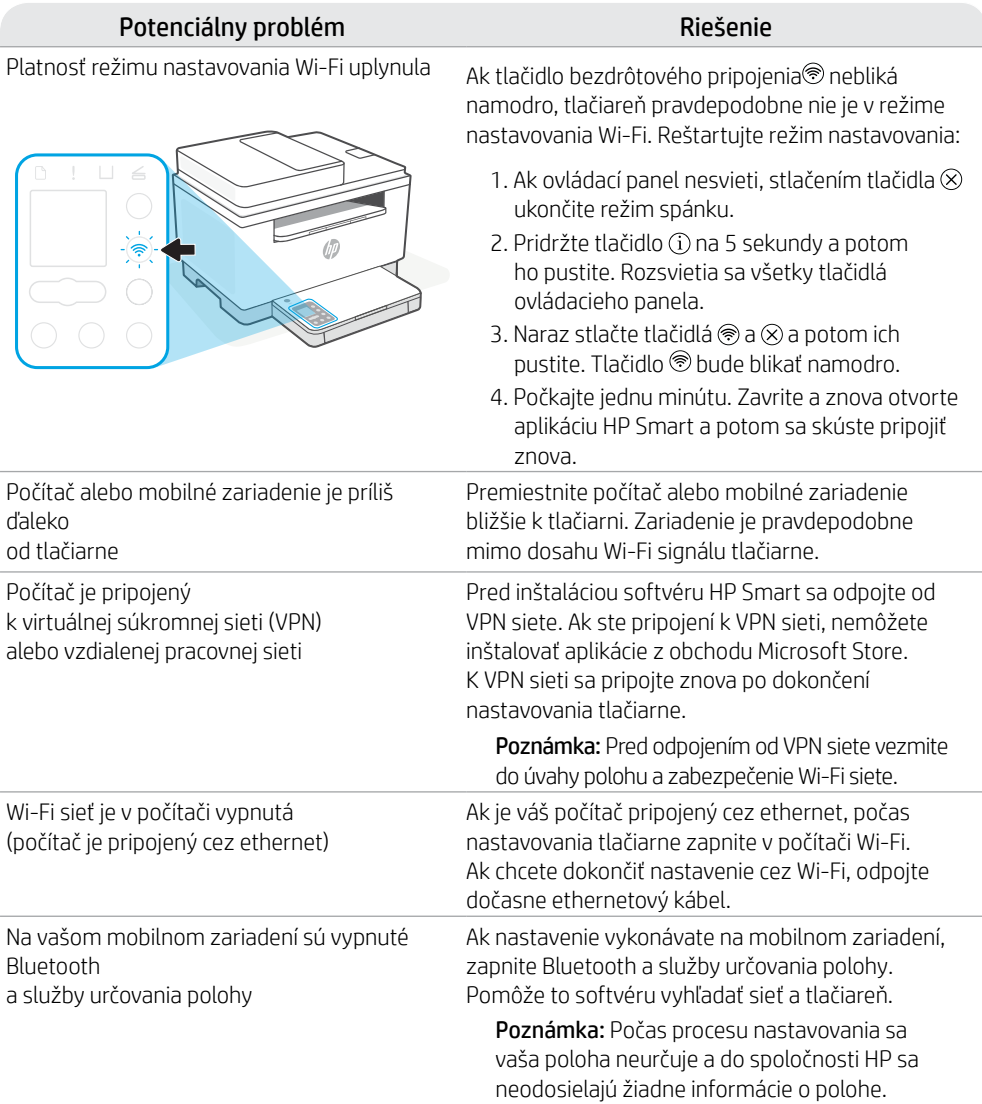

## **Exkluzívna podpora HP+**

Získajte bezplatnú podporu kontaktovaním našich expertov na tejto webovej stránke. \*Podpora závisí od krajiny alebo oblasti. Ďalšie informácie nájdete na webovej stránke.

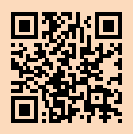

# **Nadzorna plošča**

 $\left(\mathsf{I}\right)$ 

٦

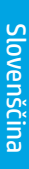

Gumb za **vklop/izklop**

- Lučka **stanja** Med zaganjanjem ali obdelavo posla utripa.
- Lučka za **papir** Utripa, če zmanjka papirja ali je papir zagozden.
- **Opozorilna** lučka
- Lučka **kartuše**  $|\cdot|$ Utripa, če kartuša potrebuje ukrepanje.
- Lučka **odprtega pokrova**  $\leftarrow$ Odprite pokrov in obrnite osebno izkaznico, da prekopirate še drugo stran.
- **Možnosti kopiranja** and 14
	- Gumb/lučka za **kopiranje** -12
	- $\boxed{2}$ Gumb/lučka za **kopiranje osebne izkaznice**
	- Gumb/lučka za **informacije**  $\mathbf{i}$ Pritisnite, da natisnete povzetek nastavitev in stanja tiskalnika.
	- $\widehat{\mathscr{D}}$ Gumb/lučka **brezžične povezave**<sup>1</sup> Utripa, ko se poskušate povezati z brezžičnim omrežjem.
	- Gumb/lučka za **nadaljevanje** J Pritisnite, ko sveti, da nadaljujete opravilo.
	- $\overline{\mathsf{x}}$ Gumb/lučka za **preklic**

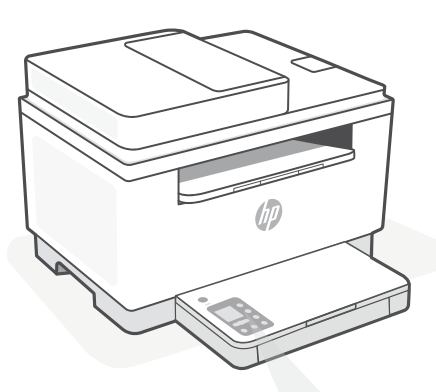

# **Kode na zaslonu tiskalnika**

**Er/01**

Naložite papir.

**Er/02** Povsem zaprite pokrov tiskalnika.

**Er/07** Znova namestite kartušo.

**Er/611** Povezava WPS ni uspela.

Pritisnite  $\otimes$ , nato pa poskusite tiskalnik znova povezati z brezžičnim omrežjem.

Če težave ne morete odpraviti, poskusite za povezovanje uporabiti aplikacijo HP Smart.

<sup>1</sup>Samo pri modelih z brezžičnim vmesnikom

Za celoten seznam kod na zaslonu tiskalnika obiščite spletno mesto **[hp.com/support/ljM232eMFP](https://www.hp.com/support/ljM232eMFP)**

#### **Do not use USB for setup**

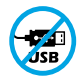

Tiskalnike z nalepko, ki pokriva priključek USB, morate nastaviti z aplikacijo HP Smart in internetno povezavo. Po nastavitvi lahko za tiskanje po potrebi uporabite kabel USB, vendar mora biti tiskalnik še naprej povezan v internet.

# **Pomoč in nasveti za Wi-Fi in povezovanje**

Če programska oprema med nastavitvijo ne more najti vašega tiskalnika, preverite naslednje pogoje, da razrešite težavo.

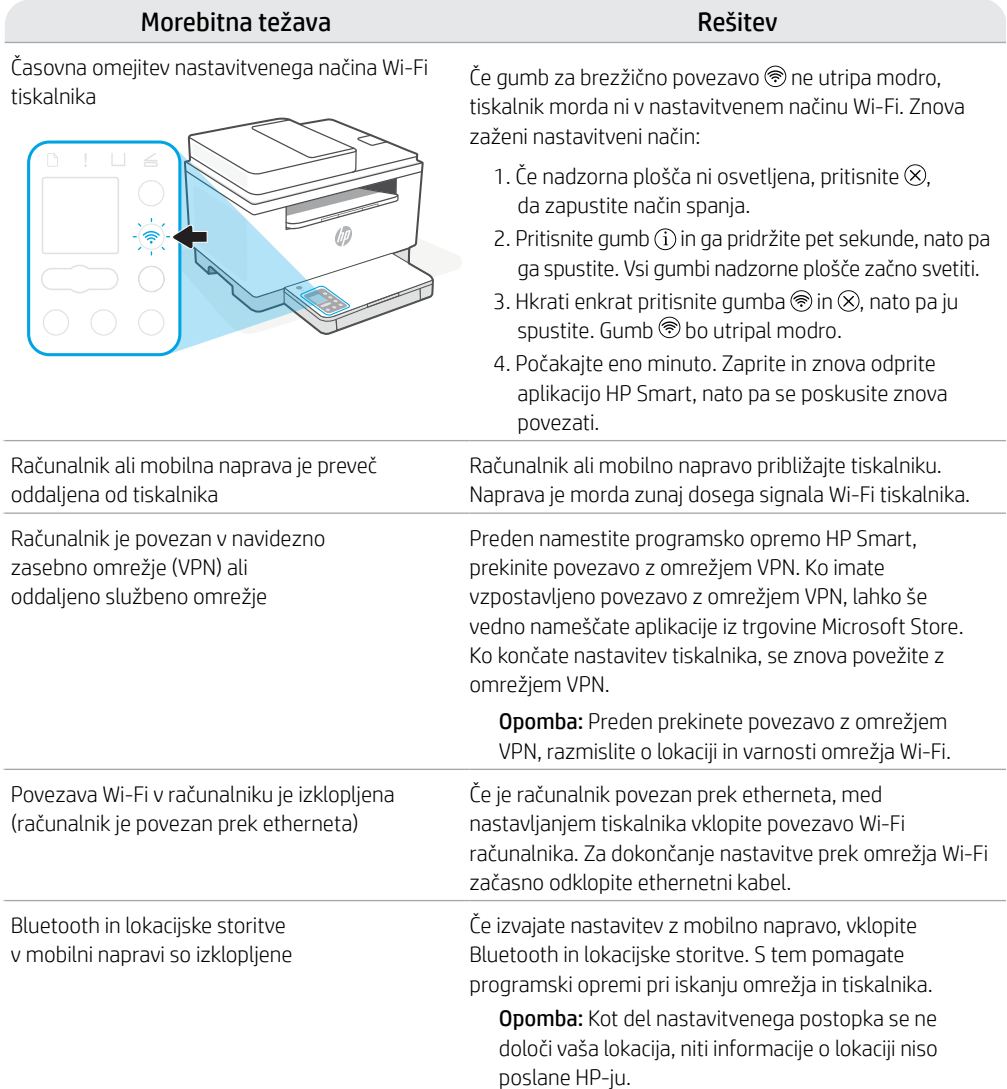

## **Ekskluzivna podpora za HP+**

Zagotovite si dodatno podporo tako, da stopite v stik s strokovnjaki na tem spletnem mestu.\*

\*Podpora je odvisna od države/regije. Za dodatne informacije obiščite spletno mesto.

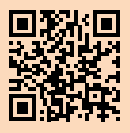

# **Juhtpaneel**

ัผ

 $\equiv$ 

**Eesti keel** Eesti keel

# **Toitenupp**

**Olekutuli** 

Vilgub printimistöö käivitamise või teostamise ajal.

#### ∩ **Paberi** tuli

Vilgub, kui paber on otsas või kinni kiilunud.

- **Hoiatustuli**
- $|\cdot|$ **Kasseti** tuli Vilgub, kui kassett vajab tähelepanu.

**Avatud kaane** tuli  $\leftarrow$ Teise külje kopeerimiseks avage kaas ja keerake ID-kaart ümber.

- **Kopeerimise valikud**
	- -12 **Kopeerimise** nupp/tuli
- $\boxed{2}$ **ID-kaardi kopeerimise** nupp/tuli
- $\mathbf{i}$ **Teabe** nupp/tuli Vajutage printeri seadete ja oleku kokkuvõtte printimiseks.

 $\widehat{\mathcal{D}}$ **WiFi** nupp/märgutuli<sup>1</sup> Vilgub, kui proovitakse luua juhtmeta ühendust.

J **Jätkamise** nupp/tuli Töö jätkamiseks vajutage siis, kui tuli põleb.

 $\overline{\mathsf{x}}$ **Tühistamise** nupp/tuli

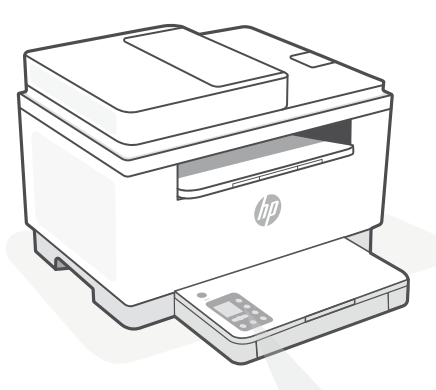

# **Printeri kuvakoodid**

**Er/01** Sisestage paber.

**Er/02** Sulgege printeri kaas täielikult.

**Er/07** Paigaldage prindikassett tagasi.

**Er/611** WPS-ühendus ebaõnnestus.

Vajutage  $\otimes$  ja seejärel proovige printer uuesti juhtmeta võrguga ühendada.

Kui probleem püsib, proovige ühendus luua HP Smarti abil.

> Printeri kuvakoodide täieliku loendi leiate 1 Ainult juhtmeta ühendusega mudel

lehel **[hp.com/support/ljM232eMFP](https://www.hp.com/support/ljM232eMFP)**

## **Do not use USB for setup**

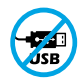

USB-porti katva sildiga printerid tuleb seadistada HP Smarti ja internetiühenduse abil. Pärast seadistamist saate vajaduse korral printida USB-kaabli abil, kuid printer peab ka internetiga ühendatud olema.

# **Abi ja näpunäited WiFi ja ühenduvuse kohta**

Kui tarkvara ei leia seadistamise ajal teie printerit, kontrollige probleemi lahendamiseks järgmisi tingimusi.

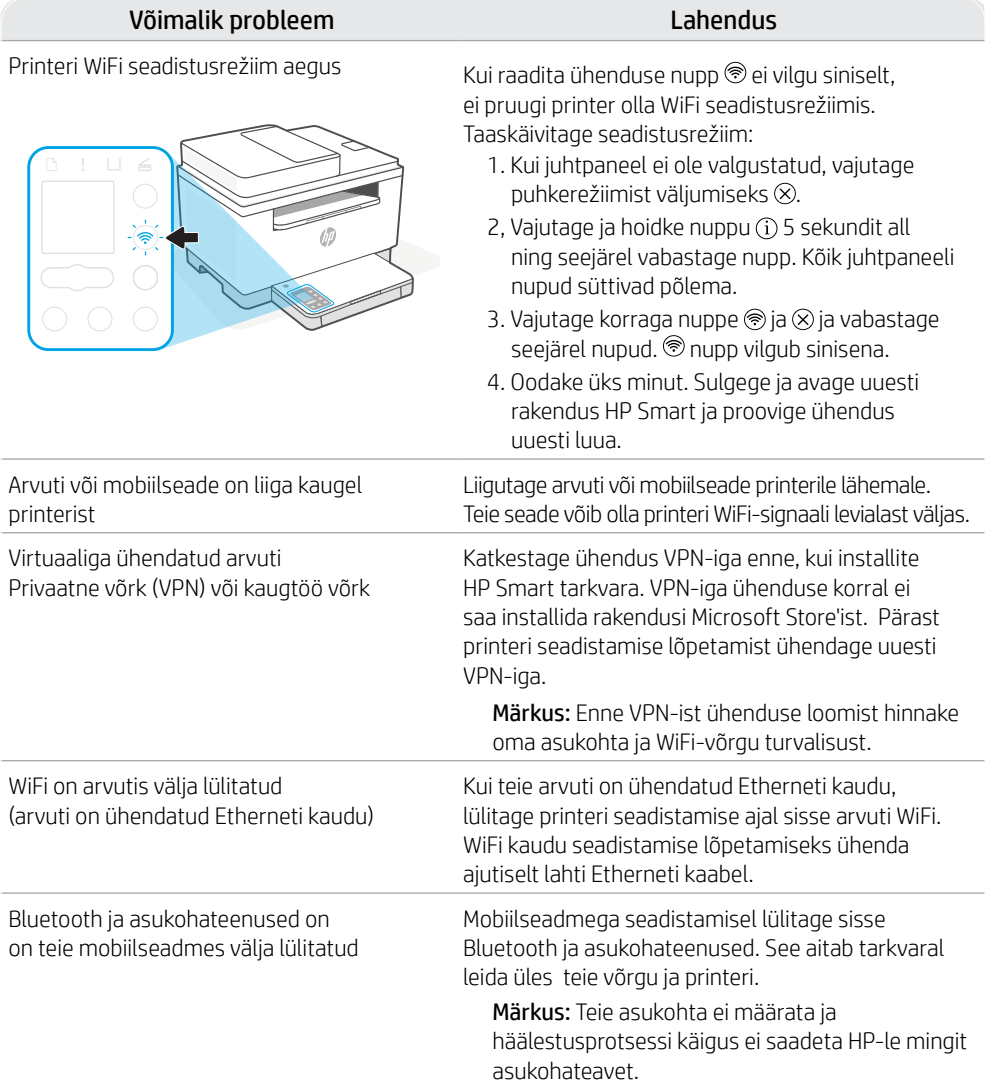

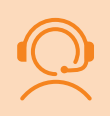

#### **Eksklusiivne HP+ tugi**

Saage tasuta tugiteenust, pöördudes meie selle veebilehe ekspertide poole.\*

\*Tugi on riigiti/piirkonniti erinev. Lisateabe saamiseks külastage veebilehte.

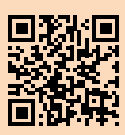

# **Vadības panelis**

ับ`

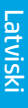

- Poga **Power** (Barošana)
- **SEC Statusa** indikators Mirgo, sākot vai apstrādājot darbu.
- Indikators **Paper** (Papīrs) ∩ Mirgo, ja papīra nav vai tas ir iestrēdzis.
- **Brīdinājuma** indikators I
- $\left\vert .\right\rangle$ Indikators **Cartridge** (Kasetne) Mirgo, ja kasetnei jāpievērš uzmanība.
- 6 Indikators **Open Lid** (Atvērt vāku) Atveriet vāku un apgrieziet ID karti, lai kopētu otru pusi.
- **Kopēšanas opcijas**
	- 43 Poga/indikators **Copy** (Kopēšana)
	- $\boxed{2}$ Poga/indikators **ID Card Copy** (ID kartes kopēšana)
	- $\mathbf{i}$ Poga/indikators **Information** (Informācija) Nospiediet, lai izdrukātu printera iestatījumu un statusa kopsavilkumu.
	- $\widehat{\mathcal{P}}$ Poga/indikators **Wireless** (Bezvadu savienojums $)^1$ Mirgo, mēģinot izveidot savienojumu ar bezvadu tīklu.
	- J Poga/indikators **Resume** (Atsākt) Nospiediet, kad deg, lai turpinātu darbu.
	- Poga/indikators **Cancel** (Atcelt)  $\overline{\mathsf{X}}$

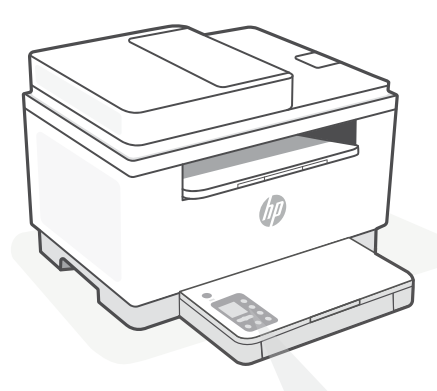

# **Printera displeja kodi**

**Er/01** Ievietojiet papīru.

**Er/02** Pilnīgi aizveriet printera vāku.

**Er/07** No jauna ievietojiet kasetni.

**Er/611** WPS savienojuma kļūme.

Nospiediet  $\otimes$  un pēc tam mēģiniet vēlreiz savienot printeri ar bezvadu tīklu.

Ja problēma joprojām pastāv, mēģiniet izveidot savienojumu, izmantojot HP Smart.

1 Tikai bezvadu modelim

Printera displeja kodu pilnu sarakstu skatiet šeit: **[hp.com/support/ljM232eMFP](https://www.hp.com/support/ljM232eMFP)**

#### **Do not use USB for setup**

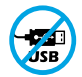

Printeriem ar uzlīmi, kas nosedz USB pieslēgvietu, jābūt iestatītiem ar HP Smart un interneta savienojumu. Pēc iestatīšanas varat drukāt, izmantojot USB kabeli (ja nepieciešams), taču printerim ir jāpaliek arī savienotam ar internetu.

## **Palīdzība un padomi par Wi-Fi un savienojamību**

Ja programmatūra iestatīšanas laikā nevar atrast printeri, pārbaudiet tālāk sniegtos nosacījumus, lai novērstu problēmu.

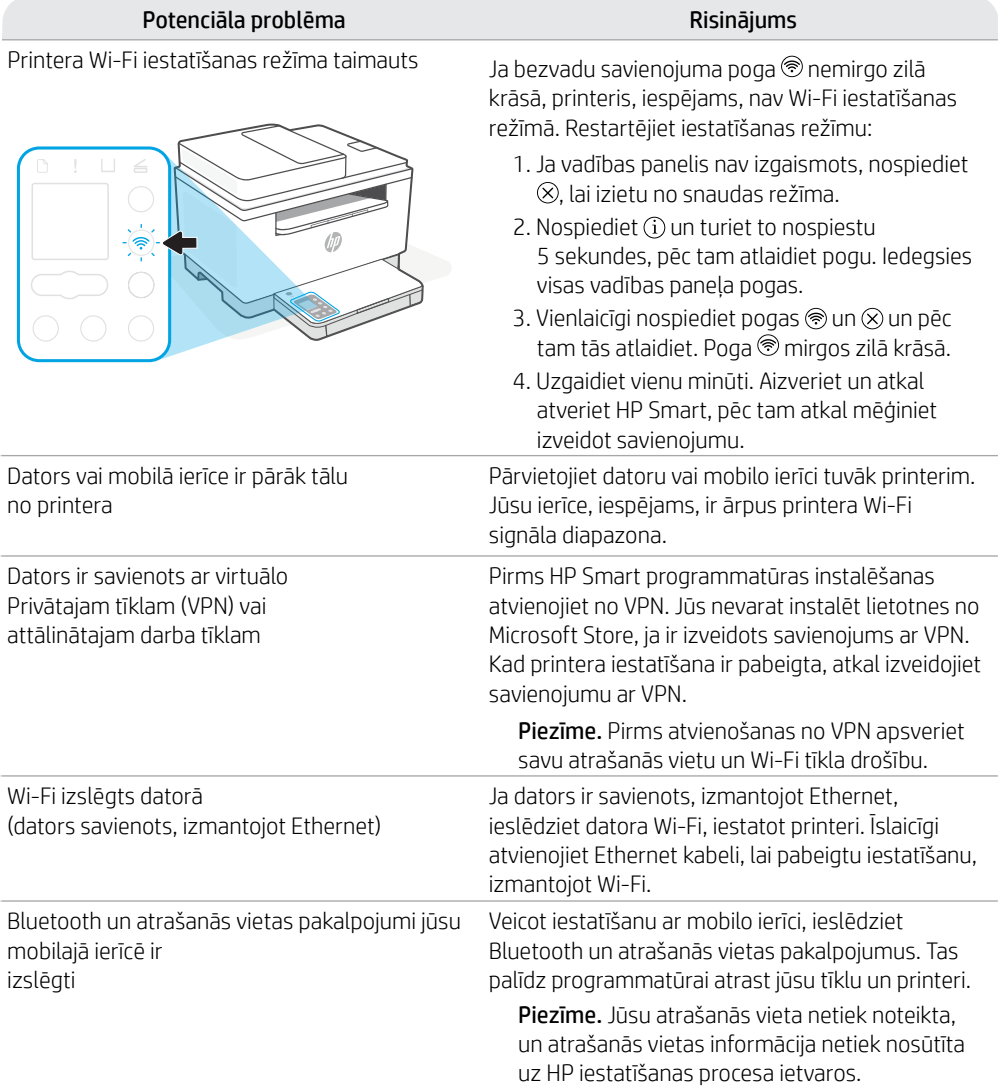

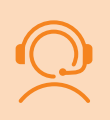

## **Ekskluzīvs HP+ atbalsts**

Saņemiet papildu atbalstu, sazinoties ar mūsu ekspertiem šajā tīmekļa vietnē.\*

\* Atbalsts atšķiras atkarībā no valsts/reģiona. Papildu informāciju skatiet tīmekļa vietnē.

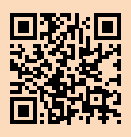

# **Valdymo skydelis**

⊙

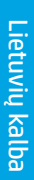

**Maitinimo** mygtukas

- $\sim$ **Būsenos** lemputė Mirksi pradėjus užduotį arba jos apdorojimo metu.
- ᡗᡃ **Popieriaus** lemputė Mirksi pasibaigus popieriui arba jam užstrigus.
- **Įspėjamoji** lemputė
- $|\cdot|$ **Kasetės** lemputė Mirksi, kai reikia atlikti veiksmus su kasete.
- $\leftarrow$ **Atidaryto dangtelio** lemputė Atidarykite dangtelį ir apverskite ID kortelę, kad nukopijuotumėte kitą pusę.
- **Kopijavimo parinktys**
	- 41 Mygtukas / lemputė **Kopijuoti**
- Mygtukas / lemputė **Kopijuoti**   $\boxed{2}$ **tapatybės kortelę**
- i. **Informacijos** mygtukas / lemputė Paspauskite norėdami atsispausdinti spausdintuvo nuostatų ir būsenos suvestinę.
- $\widehat{\mathcal{P}}$ **Belaidžio ryšio** mygtukas / lemputė<sup>1</sup> Mirksi bandant prisijungti prie belaidžio tinklo.
- J Mygtukas / lemputė **Tęsti** Norėdami tęsti užduotį, paspauskite, kai dega lemputė.
- $\times$ Mygtukas / lemputė **Atšaukti**

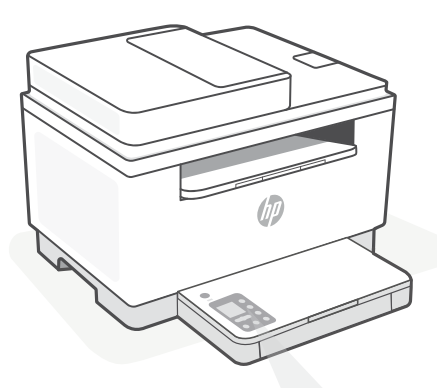

# **Spausdintuvo ekrano kodai**

**Er/01** Įdėkite popierių.

#### **Er/02**

Visiškai uždarykite spausdintuvo dangtelį.

**Er/07** Įstatykite kasetę atgal.

**Er/611** WPS ryšio klaida.

Paspauskite  $\otimes$ , tuomet dar kartą bandykite prijungti spausdintuvą prie belaidžio tinklo.

Jei problema išliks, bandykite prisijungti naudodami "HP Smart".

<sup>1</sup>Tik modeliams su belaidžiu ryšiu

Visas spausdintuvo ekrano kodų sąrašas pateikiamas **[hp.com/support/ljM232eMFP](https://www.hp.com/support/ljM232eMFP)**

#### **Do not use USB for setup**

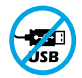

Spausdintuvai su USB prievadą dengiančia etikete turi būti nustatomi naudojant "HP Smart" ir interneto ryšį. Baigę sąranką galite pradėti spausdinti naudodami USB laidą, jei to reikia, tačiau spausdintuvas turi likti prijungtas prie interneto.

# **"Wi-Fi" ryšio ir jungiamumo pagalba ir patarimai**

Jei programinei įrangai sąrankos metu nepavyksta rasti spausdintuvo, patikrinkite šias sąlygas, kad išspręstumėte problemą.

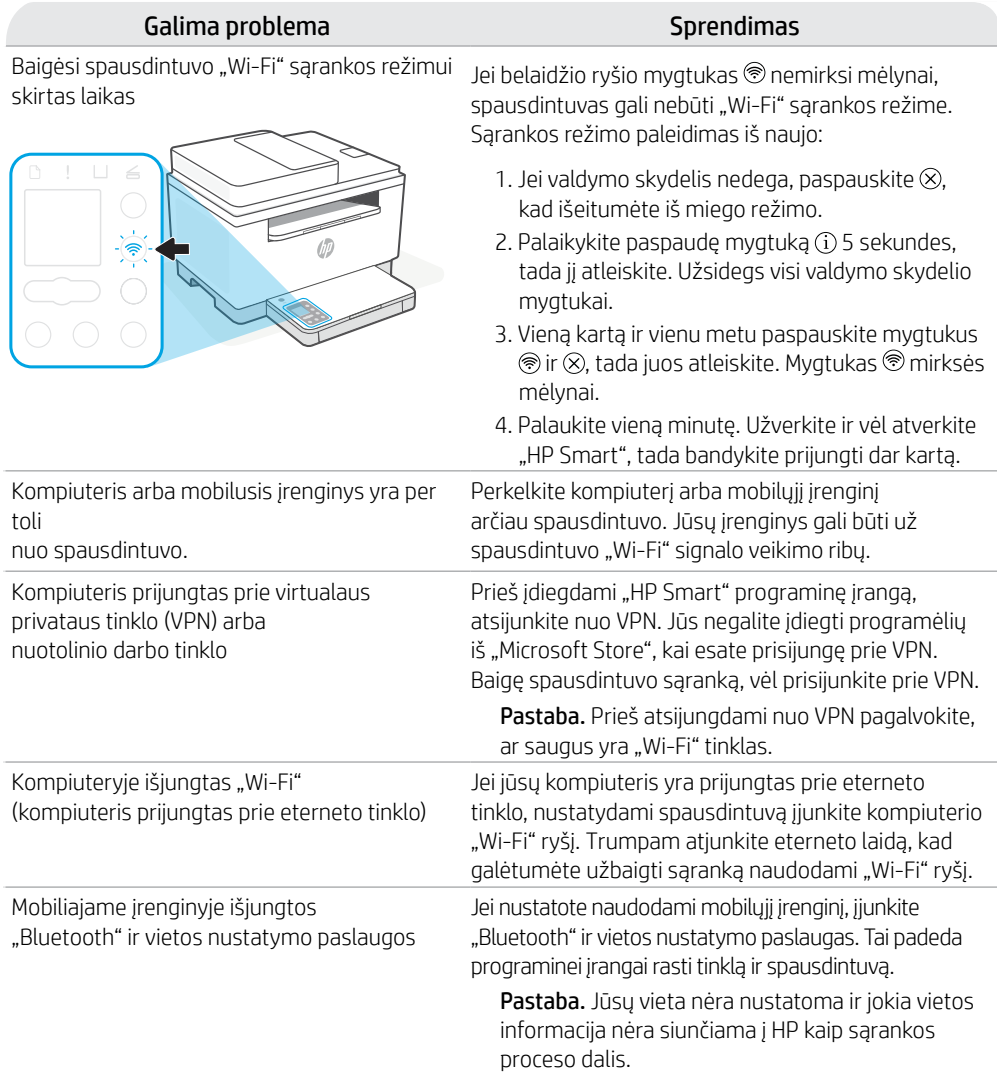

## **Išskirtinis "HP+ Support" palaikymas**

Gaukite nemokamą palaikymą susisiekę su mūsų ekspertais šioje svetainėje.\*

\*Palaikymas priklauso nuo šalies arba regiono. Išsamesnę informaciją rasite apsilankę svetainėje.

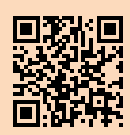

# **Tauler de control**

゚゙(リ)

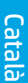

#### Botó d'**engegada**

- Indicador lluminós **Estat** Parpelleja quan s'inicia o es processa una tasca.
- Indicador lluminós **Paper** Parpelleja si no hi ha paper o si hi ha paper encallat.
- Indicador lluminós **Advertència**
- $\left| \cdot \right|$ Indicador lluminós **Cartutx** Parpelleja si cal fer alguna cosa amb el cartutx.
- Indicador lluminós **Obre la tapa**  $\leftarrow$ Obriu la tapa i gireu la targeta d'ID per copiar la segona cara.
- **Opcions de còpia**
	- -12 Botó/indicador lluminós **Copia**
- $\boxed{2}$ Botó/indicador lluminós **Copia targeta d'ID**
	- $\mathbf{i}$ Botó/indicador lluminós **Informació** Premeu-lo per imprimir un resum de la configuració i l'estat de la impressora.
- $\widehat{\mathcal{D}}$ Botó/indicador lluminós **Sense fil**<sup>1</sup> Parpelleja en intentar establir la connexió amb una xarxa sense fil.
- J Botó/indicador lluminós **Reprèn** Premeu-lo si està il·luminat per continuar amb la tasca.
- Botó/indicador lluminós **Cancel·la**  $\overline{\mathsf{X}}$

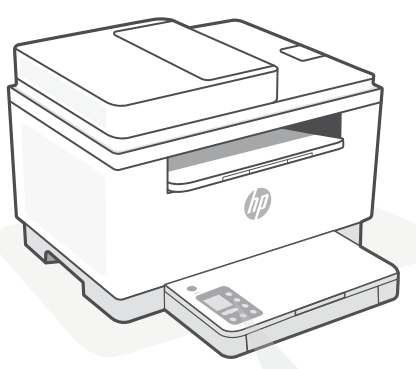

# **Codis de la pantalla de la impressora**

**Er/01** Poseu paper.

**Er/02** Tanqueu la tapa de la impressora completament.

**Er/07** Torneu a instal·lar el cartutx.

#### **Er/611**

S'ha produït un error en la connexió WPS.

Premeu  $\circledtimes$  i, a continuació, torneu a provar de connectar la impressora a la xarxa sense fil.

Si el problema no se soluciona, proveu de connectar-la amb HP Smart.

<sup>1</sup>Només el model sense fil

Per consultar una llista completa dels codis de la pantalla, visiteu **[hp.com/support/ljM232eMFP](https://www.hp.com/support/ljM232eMFP)**

#### **Do not use USB for setup**

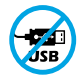

Les impressores que tenen una etiqueta que cobreix el port USB s'han de configurar amb HP Smart i connexió a Internet. Un cop hàgiu configurat la impressora, si cal podeu imprimir fent servir un cable USB, però la impressora ha de continuar estant connectada a Internet.

# **Ajuda i consells per a la xarxa Wi-Fi i la connexió**

Si el programari no detecta cap impressora durant la configuració, verifiqueu les condicions següents per resoldre el problema.

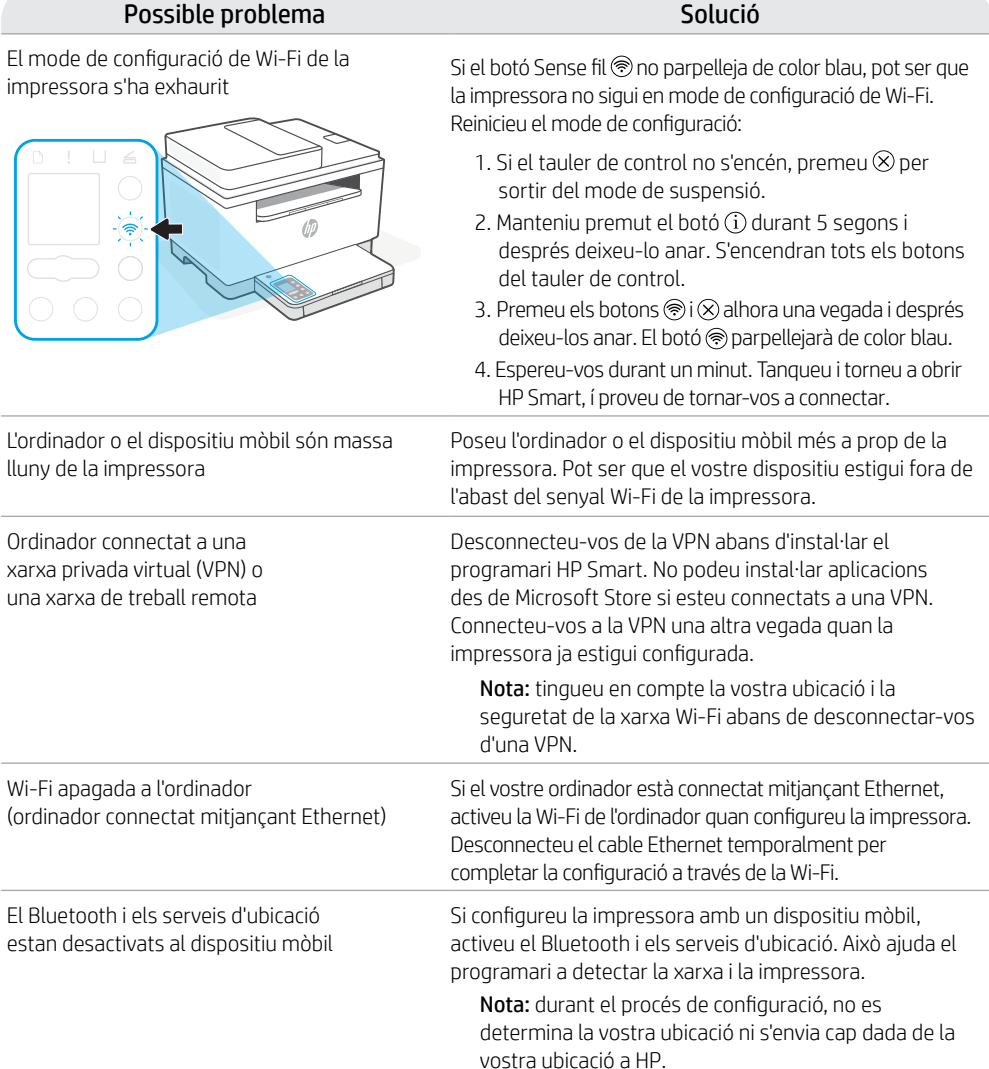

## **Suport tècnic exclusiu d'HP+**

Da biste dobili besplatnu podršku, obratite se našim stručnjacima na ovom web-mjestu.\*

\*Podrška se razlikuje ovisno o državi/regiji. Dodatne informacije potražite na web-mjestu.

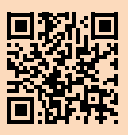

## **עזרה ועצות בנושא קישוריות Fi-Wi**

אם התוכנה לא מצליחה לאתר את המדפסת במהלך ההגדרה, בדוק את התנאים הבאים כדי לפתור את הבעיה.

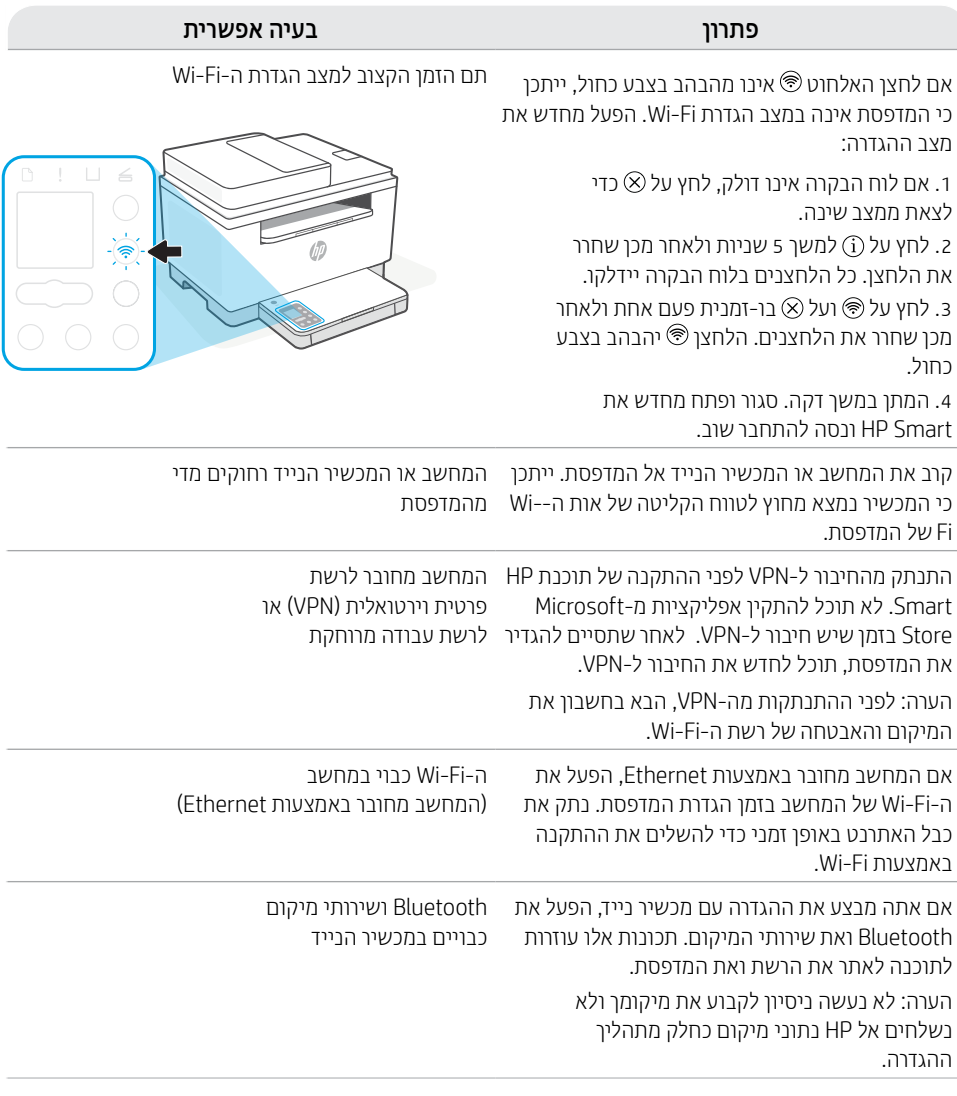

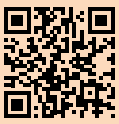

# **[hp.com/plus-support](https://www.hp.com/plus-support)**

# **תמיכה בלעדית של +HP**

צור קשר עם המומחים שלנו באתר אינטרנט זה וקבל תמיכה בחינם.\*

\*התמיכה משתנה בהתאם למדינה/אזור. לקבלת מידע נוסף בקר באתר האינטרנט.

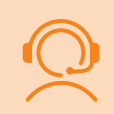

המידע המובא כאן כפוף לשינויים ללא הודעה מוקדמת.

# **לוח הבקרה**

 $\sim$ 

∩

#### לחצן **הפעלה/כיבוי** ⊙

- נורית **מצב** מהבהבת בעת אתחול או עיבוד של עבודה.
- נורית **נייר** מהבהבת כשחסר נייר או כשנייר נתקע.
	- נורית **התראה** 1
	- נורית **מחסנית**  $\left\vert .. \right\vert$ מהבהבת כשצריך לטפל במחסנית.
	- נורית **מכסה פתוח**  $\leftarrow$ פתח את המכסה והפוך את תעודת הזהות כדי להעתיק את צדה השני.
		- **אפשרויות העתקה**  $\cdots$
		- לחצן/נורית **העתקה** 12
	- לחצן/נורית **העתקת תעודת זהות**  $\sqrt{2}$
- לחצן/נורית **מידע**  $\mathbf i$ לחץ כדי להדפיס תקצירשל הגדרות ומצב המדפסת.
	- $\hat{\mathbb{R}}$ 1 לחצן/נורית **אלחוט** מהבהבים בעת ניסיון חיבור לרשת אלחוטית.
		- לחצן/נורית **חידוש פעולה** ↓ לחץ כשהלחצן/נורית דולקים כדי להמשיך בביצוע העבודה.
			- לחצן/נורית **ביטול**  $\times$

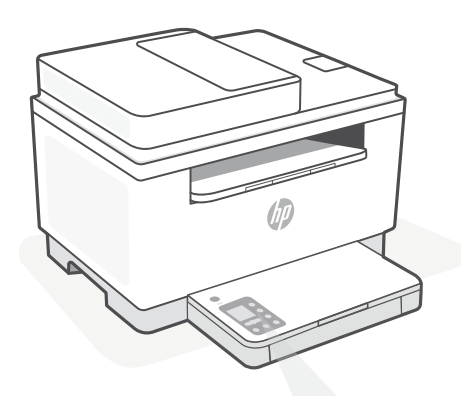

## **קודי תצוגת המדפסת**

**Er/01** טען נייר.

**Er/02** סגור לחלוטין את מכסה המדפסת.

> **Er/07** התקן מחדש את המחסנית.

> > **Er/611** חיבור WPS כשל.

לחץ על  $\mathcal R$ , ואז נסה לחבר שוב את המדפסת לרשת האלחוטית.

אם הבעיה נמשכת, נסה להתחבר באמצעות .HP Smart

לקבלת רשימה מלאה של קודי תצוגת מדפסת, בקר **[hp.com/support/ljM232eMFP](https://www.hp.com/support/ljM232eMFP)** בכתובת 1 דגם אלחוטי בלבד

#### **Do not use USB for setup**

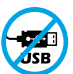

אם יש מדבקה המכסה את יציאת ה-USB של המדפסת, יש להגדיר את המדפסת באמצעות Smart HP וחיבור אינטרנט. לאחר ההגדרה, באפשרותך להדפיס באמצעות כבל USB במידת הצורך, אבל המדפסת צריכה גם להישאר מחוברת לאינטרנט.

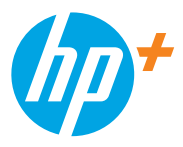

© Copyright 2021 HP Development Company, L.P.

Microsoft and Windows are either registered trademarks or trademarks of Microsoft Corporation in the United Stated and/ or other countries. Mac, OS X, macOS, and AirPrint are trademarks of Apple Inc., registered in the U.S. and other countries. Android is a trademarks of Google LLC. iOS is a trademark or registered trademark of Cisco in the U.S. and other countries and is used under license.

Microsoft et Windows sont soit des marques soit des marques déposées de Microsoft Corporation aux États-Unis et/ou dans d'autres pays. Mac, OS X, macOS et AirPrint sont des marques déposées d'Apple, Inc. aux États-Unis et dans d'autres pays. Android est une marque de Google LLC. iOS est une marque déposée de Cisco aux États-Unis et dans d'autres pays et est utilisée dans le cadre d'une licence.

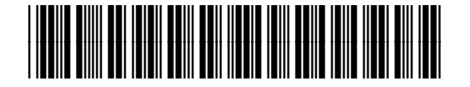

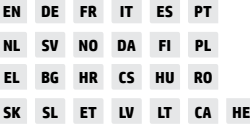

Printed in Vietnam Imprimé au Vietnam Impreso en Vietnám Impresso no Vietnã

6GX00-90925